DPH-150S/DPH-150SE VERSION 5.00

# QUICK INSTALLATION GUIDE

Руководство по быстрой установке

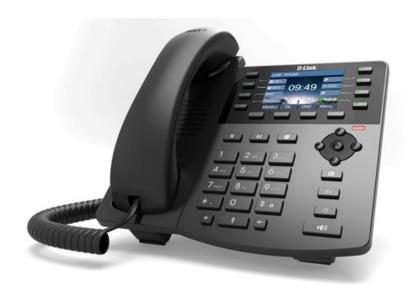

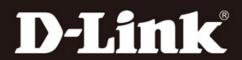

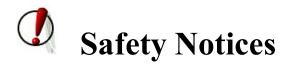

- 1. Please use the specified power adapter. If you need to use the power adapter provided by other manufacturers under special circumstances, please make sure that the voltage and current provided is in accordance with the requirements of this product, meanwhile, please use the safety certificated products, otherwise may cause fire or get an electric shock.
- 2. When using this product, please do not damage the power cord either by forcefully twist it, stretch pull, banding or put it under heavy pressure or between items, otherwise it may cause damage to the power cord, lead to fire or get an electric shock.
- 3. Before using, please confirm that the temperature and environment is humidity suitable for the product to work. (Move the product from air conditioning room to natural temperature, which may cause this product surface or internal components produce condense water vapor, please open power use it after waiting for this product is natural drying).
- 4. Please do not let non-technical staff to remove or repair. Improper repair may cause electric shock, fire, malfunction, etc. It will lead to injury accident or cause damage to your product.
- 5. Do not use fingers, pins, wire, other metal objects or foreign body into the vents and gaps. It may cause current through the metal or foreign body, which may even cause electric shock or injury accident. If any foreign body or objection falls into the product please stop using.
- 6. Please do not discard the packing bags or store in places where children could reach, if children trap his head with it, may cause nose and mouth blocked, and even lead to suffocation.
- 7. Please use this product with normal usage and operating, in bad posture for a long time to use this product may affect your health.
- 8. Please read the above safety notices before installing or using this phone. They are crucial for the safe and reliable operation of the device.

## **Table of Content**

| 1. INTRODUCING DPH-150S/DPH-150SE VOIP PHONE          | 7  |
|-------------------------------------------------------|----|
| 1.1 THANK YOU FOR YOUR PURCHASING DPH-150S/DPH-150SE. | 7  |
| 1.2 DELIVERY CONTENT                                  | 7  |
| 1.3 KEYPAD                                            | 7  |
| 1.4 PORT FOR CONNECTING                               | 9  |
| 1.5 ICON INTRODUCTION                                 | 9  |
| 1.6 LED INTRODUCTION                                  | 10 |
| 2. INITIAL CONNECTING AND SETTINGS                    | 11 |
| 2.1 CONNECT THE PHONE                                 | 11 |
| 2.1.1 Connect to network                              | 11 |
| 2.1.2 Power adaptor connection                        |    |
| 2.2 BASIC INITIALIZATION                              | 12 |
| 2.2.1 NETWORK SETTINGS                                | 12 |
| 3 BASIC FUNCTION                                      | 14 |
| 3.1 MAKING A CALL                                     | 14 |
| 3.1.1 Call Device                                     | 14 |
| 3.1.2 Call Methods                                    | 14 |
| 3.2 Answering a call                                  | 14 |
| 3.3 DND                                               |    |
| 3.4 CALL FORWARD                                      | 15 |
| 3.5 CALL HOLD                                         |    |
| 3.6 CALL WAITING                                      | 15 |
| 3.7 Mute                                              | 15 |
| 3.8 CALL TRANSFER                                     | 16 |
| 3.9 3-WAY CONFERENCE CALL                             | 16 |
| 3.10 MULTIPLE-WAY CALL                                | 16 |
| 4 ADVANCED FUNCTION                                   | 17 |
| 4.1 REDIAL / UNREDIAL                                 | 17 |
| 4.2 CALL BACK                                         | 17 |
| 4.3 AUTO ANSWER                                       | 17 |
| 4.4 HOTLINE                                           | 17 |
| 4.5 APPLICATION                                       | 17 |
| 4.5.1 SMS                                             | 17 |
| 4.5.2 Memo                                            | 18 |

| 4.5.3 Voice Message                | 18 |
|------------------------------------|----|
| 4.7 PING                           | 18 |
| 4.8 PROGRAMMABLE KEY CONFIGURATION | 18 |
| 5. OTHER FUNCTIONS                 | 21 |
| 5.1 Auto Handdown                  | 21 |
| 5.2 BAN ANONYMOUS CALL             | 21 |
| 5.3 DIAL PLAN                      | 21 |
| 5.4 DIAL PEER                      | 21 |
| 5.5 AUTO REDIAL                    | 22 |
| 5.6 CALL COMPLETION                | 22 |
| 5.7 RING FROM HEADSET              | 22 |
| 5.8 POWER LIGHT                    | 22 |
| 5.9 HIDE DTMF                      | 22 |
| 5.10 PASSWORD DIAL                 | 22 |
| 5.11 ACTION URL & ACTIVE URI       |    |
| 5.12 PUSH XML                      | 23 |
| 6 BASIC SETTINGS                   | 23 |
| 6.1 KEYBOARD                       | 23 |
| 6.2 SCREEN SETTINGS                | 23 |
| 6.3 RING SETTINGS                  | 23 |
| 6.4 VOICE VOLUME                   | 24 |
| 6.5 TIME & DATE                    | 24 |
| 6.6 Greeting Words                 | 24 |
| 6.7 Language                       | 24 |
| 7 ADVANCED SETTINGS                | 24 |
| 7.1 ACCOUNTS                       | 24 |
| 7.2 NETWORK                        | 25 |
| 7.3 SECURITY                       | 25 |
| 7.4 MAINTENANCE                    | 25 |
| 7.5 RESET TO DEFAULT               | 25 |
| 8 WEB CONFIGURATION                | 25 |
| 8.1 Introduction of configuration  | 25 |
| 8.1.1 Ways to configure            | 25 |
| 8.1.2 Password Configuration       | 26 |
| 8.2 SETTING VIA WEB BROWSER        | 26 |
| 8.3 CONFIGURATION VIA WEB          | 26 |

| 8.3.1 System                 | . 26                                                                                                    |
|------------------------------|----------------------------------------------------------------------------------------------------|
| 8.3.1.1 Information          | . 26                                                                                                    |
| 8.3.1.2 Account              | . 27                                                                                                    |
| 8.3.1.3 Configurations       | . 28                                                                                                    |
| 8.3.1.4 Upgrade              | . 29                                                                                                    |
| 8.3.1.5 Auto Provision       | . 30                                                                                                    |
| 8.3.1.6 Tools                | . 32                                                                                                    |
| 8.3.2 Network                | . 33                                                                                                    |
| 8.3.2.1 Basic                | . 33                                                                                                    |
| 8.3.2.2 Advanced             | . 34                                                                                                    |
| 8.3.2.3 VPN                  | . 36                                                                                                    |
| 8.3.3 Line                   | . 38                                                                                                    |
| 8.3.3.1 SIP                  | . 38                                                                                                    |
| 8.3.3.2 Dial Peer            | . 44                                                                                                    |
| 8.3.3.3 Dial Plan            | . 47                                                                                                    |
| 8.3.3.4 Basic Settings       | . 49                                                                                                    |
| 8.3.4 Phone Setting          | . 50                                                                                                    |
| 8.3.4.1 Features             | . 50                                                                                                    |
| 8.3.4.2 Audio                | . 53                                                                                                    |
| 8.3.4.3 MCAST                | . 54                                                                                                    |
| 8.3.4.4 Time/Date            | . 57                                                                                                    |
| 8.3.4.5 Advanced             | . 59                                                                                                    |
| 8.3.4.6 Trusted Certificates | . 60                                                                                                    |
| 8.3.5 Phonebook              | . 60                                                                                                    |
| 8.3.5.1 Contacts             | . 60                                                                                                    |
| 8.3.5.2 Cloud phonebook      | . 61                                                                                                    |
| 8.3.5.3 Blacklist            | . 62                                                                                                    |
| 8.3.5.4 Advanced             | . 62                                                                                                    |
| 8.3.6 Call logs              | . 63                                                                                                    |
| 8.3.7 Function Key           | . 63                                                                                                    |
| 8.3.7.1 Function Key         | . 63                                                                                                    |
| 8.3.7.2 EXT Key              | . 65                                                                                                    |
| 8.3.7.3 Softkey              | . 65                                                                                                    |
| PPENDIX                      | . 66                                                                                                    |
| .1 Specification             | . 66                                                                                                    |
| 9.1.1 Hardware               | . 66                                                                                                    |
| 9.1.2 Voice features         | . 66                                                                                                    |
| 9.1.3 Network features       | . 67                                                                                                    |
|                              | 8.3.1.1 Information 8.3.1.2 Account 8.3.1.3 Configurations 8.3.1.4 Upgrade 8.3.1.5 Auto Provision 8.3.1.6 Tools 8.3.2 Network 8.3.2.1 Basic 8.3.2.2 Advanced 8.3.2.3 VPN 8.3.3 Line 8.3.3.1 SIP 8.3.3.2 Dial Peer 8.3.3.3 Dial Plan 8.3.3.4 Basic Settings 8.3.4 Phone Setting 8.3.4.1 Features 8.3.4.2 Audio 8.3.4.3 MCAST 8.3.4.4 Time/Date 8.3.4.5 Advanced 8.3.4.6 Trusted Certificates 8.3.5 Phonebook 8.3.5.1 Contacts 8.3.5.2 Cloud phonebook 8.3.5.3 Blacklist 8.3.5.3 Blacklist 8.3.5.4 Advanced 8.3.6 Call logs 8.3.7 Function Key 8.3.7 Inction Key 8.3.7 Enction Key 8.3.7.1 Function Key 8.3.7.1 Function Key 8.3.7.1 Function Key 8.3.7.1 Function Key 8.3.7.1 Function Key 8.3.7.2 EXT Key 8.3.7.3 Softkey PPENDIX 1. Specification 9.1.1 Hardware 9.1.2 Voice features |

| 9.1.4 Maintenance and management | 68 |
|----------------------------------|----|
| 9.2 DIGIT-CHARACTER MAP TABLE    | 68 |

## 1. Introducing DPH-150S/DPH-150SE VoIP Phone

### 1.1 Thank you for your purchasing DPH-150S/DPH-150SE

Thank you for your purchasing DPH-150S/DPH-150SE. DPH-150S/DPH-150SE is a full-feature telephone that provides voice communication over the same data network that your computer uses. This phone's functions not only much like a traditional phone, allowing to place and receive calls, and enjoy other features that traditional phone has, but it also own many data services features which you could not expect from a traditional telephone. This guide will help you easily use the various features and services available on your phone.

## 1.2 Delivery Content

Please check whether the delivery contains the following parts:

| Item                               | Description                                         |
|------------------------------------|-----------------------------------------------------|
| IP Phone                           | DPH-150S/DPH-150SE Phone wit display and keypad.    |
| Power Adapter                      | Power supply for telephone.                         |
| Network Cable                      | Used to access network for the phone.               |
| Handset                            | Make phone calls with the phone's basic functions.  |
| Handset Cable                      | Connected with the handset and the phone.           |
| <b>Quick Installation Guide</b>    | Quick install the DPH-150S/DPH-150SE guide.         |
| CD                                 | Containing manual and quick installation guide.     |
| <b>Warranty Safety Information</b> | Warranty Safety Information for DPH-150S/DPH-150SE. |

IP Phone are designed to look like conventional phones, the following photo shows a broad overview of the IP Phone.

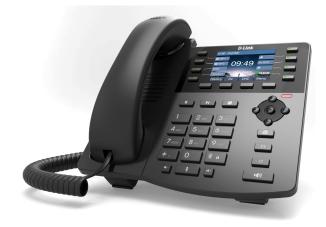

## 1.3 Keypad

| Key                                                           | Key name            | Function Description                                                                                                    |
|---------------------------------------------------------------|---------------------|----------------------------------------------------------------------------------------------------|
|                                                               | Navigation          | Navigation key assist users for operating. In desktop, dialer, calling, desktop long pressed state they have special function. You can configure through the web page according to your patterns of use.                                                                                                    |
|                                                               | Hold                | Temporarily hold the active call during the talking; press<br>the key again to unhold the call. You also can press this<br>key then input the third party's phone number and end<br>with the # key during calling; you can make a call with<br>the third party and hold the previous calling.                                                                                                    |
| (+(                                                           | Transfer            | Use the key to realize blind transfer or attended transfer.                                                                                                    |
| <b>₩</b>                                                      | Conference          | Use this key to realize the three party call.                                                                                                    |
| 1 2 ABC 3 DEF 4 GH 5 JKL 6 MINO 7 FORS 8 TUV 9 WAYZ  *. 0 # û | Digital<br>keyboard | Inputting the phone number or DTMF.                                                                                                    |
| Ţ.                                                            | Mute                | Press this key in calling mode, you can hear the other side, and the other side cannot hear you.                                                                                                    |
| 11-                                                           | Volume -/+          | Turn down or turn up the volume by pressing these two keys.                                                                                                    |
|                                                               | MWI                 | Use this key to look up the voice message.                                                                                                    |
| n                                                             | Headset             | Use this key to realize the headset call.                                                                                                    |
| O                                                             | Redial              | <ol> <li>In the hook off /hands-free mode, use the key to dial the last call number;</li> <li>In stand-by mode, it has a function to check the Outgoing Call.</li> </ol>                                                                                                    |
| <b>•(1)</b>                                                   | Hands-free          | Make the phone into hands-free mode.                                                                                                    |
|                                                               |                     |                                                                                                    |
|                                                               |                     | Keys combination, include functions such as                                                                                                    |
| Soft key 1/2/3                                                | 3/4                 | History/Directory/DND/Menu/Del/Redial/Send/ Quit/Answer/Divert/Reject/Hold/Transfer/Conf/Close                                                                                                    |
| 501t Rej 1/2/5                                                | •                   | Contract Division Division Contract Contract Con |

|  |          | and so on.                              |
|--|----------|-----------------------------------------|
|  |          |                                         |
|  | DSS keys | You can configure them in the web page. |
|  | Doo Reys | Tou can comigate them in the web page.  |
|  |          |                                         |

## 1.4 Port for connecting

| Port         | Port name                  | Description                       |
|--------------|----------------------------|-----------------------------------|
| <b>○</b> ••• | Power switch               | Input: 5V DC, 0.6A                |
| •            | WAN                        | 10/100M Connect it to Network     |
|              | LAN                        | 10/100M Connect it to PC          |
| EXT          | External console interface | Port type: RJ-11 direct connector |
| c I          | Headset                    | Port type: RJ-9 connector         |
|              | Headset                    | Port type: RJ-9 connector         |

## 1.5 Icon introduction

| Icon | Description |
|------|-------------|
|------|-------------|

| <b>─</b> ✓✓ | Call out             |
|-------------|----------------------|
| <b>《②</b> 》 | Call in              |
| 0           | Call hold            |
| AA          | Auto answer          |
| <u> </u>    | Call mute            |
| <u>*</u>    | Contact              |
| DND         | DND (Do not Disturb) |
| (4)         | In hand-free mode    |
|             | In headset mode      |
| A           | In headset mode      |
| $\boxtimes$ | SMS                  |
| 旦           | Missed call          |
|             | Call forward         |

## 1.6 LED introduction

Table 1 Programmable key LEDs for BLF

| LED Status        | Description                   |
|-------------------|-------------------------------|
| Steady green      | The object is in idle status. |
| Slow blinking red | The object is ringing.        |
| Steady red        | The object is active.         |
| Fast blinking red | The object is failed.         |
| Off               | No subscribe.                 |

Table 2 Programmable key LEDs for Presence

| LED Status        | Description            |
|-------------------|------------------------|
| Steady green      | The object is online.  |
| Slow blinking red | The object is ringing. |
| Steady red        | The object is active.  |
| Fast blinking red | The object is failed.  |
| Off               | No subscribe.          |

Table 3 Programmable key LEDs for line

| LED Status        | Description                               |
|-------------------|-------------------------------------------|
| Steady green      | The account is active.                    |
| Fast blinking red | There is an incoming call to the account. |
| Slow blinking red | The call is on hold.                      |
| Slow blinking red | Registration is unsuccessful.             |
| Off               | The line is not unapplied or idle.        |

Table 4 Programmable key LEDs for MWI

| LED Status   | Description                 |
|--------------|-----------------------------|
| Blinking red | There are new voice mails.  |
| Off          | There is no new voice mail. |

## 2. Initial Connecting and Settings

## 2.1 Connect the phone

#### 2.1.1 Connect to network

Step 1: Connect the IP Phone to the corporate IP telephony network. Before you connect the phone to the network, please check if your network can work normally. You can do this in one of two ways, depending on how your workspace is set up. Direct network connection—by this method, you need at least one available Ethernet port in your workspace. Use the Ethernet cable in the package to connect WAN port on the back of your phone to the Ethernet port in your workspace. Since this VoIP Phone has router functionality, whether you have a broadband router or not, you can make direct network connect. The following two figures are for your reference.

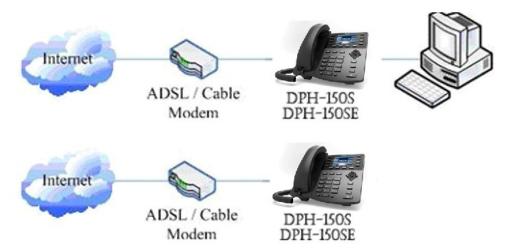

Shared network connection—Use this method if you have a single Ethernet port in your

workspace with your desktop computer already connected to it. First, disconnect the Ethernet cable from the computer and attach it to the WAN port on the back of your phone. Next, use the Ethernet cable in the package to connect LAN port on the back of your phone to your desktop computer. Your IP Phone now shares a network connection with your computer. The following figure is for your reference.

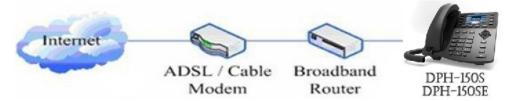

Step 2: Connect the handset to the handset port by the handset cable in the package.

Step 3: connect the power supply plug to the DC 5V adapter port on the back of the phone. Use the power cable to connect the power supply to a standard power outlet in your workspace.

Step 4: Then the phone's LCD screen displays "Dlink Logo". Later, a ready screen typically displays the date, time. If your LCD screen displays different information from the above, you need refer to the next section "Initial setting" to set your network online mode. If your VoIP phone registers into corporate IP telephony Server, your phone is ready to use.

## 2.1.2 Power adaptor connection

Make sure that the power you use is comply with the parameters of power adaptor.

- 1. Plug power adaptor to power socket.
- 2. Plug power adaptor's DC output to the DC5V port of DPH-150S/DPH-150SE to start up.
- 3. There will be displayed blue line and "Dlink" Logo on the screen. After finishing startup, phone will show greeting, current date and time and so forth.
- 4. If phone has registered to the server, you can place or answer calls.

#### 2.2 Basic Initialization

DPH-150S/DPH-150SE is provided with a plenty of functions and parameters for configuration. User needs some network and VoIP knowledge so that user could understand the meanings of parameters. In order to make user use the phone more easily and convenient, there are basic configurations introduced which is mandatory to ensure phone calls.

## 2.2.1 Network settings

Make sure that network is connected already before setting network of phone.

DPH-150S/DPH-150SE uses DHCP to get WAN IP configurations, so phone could access to network as long as there is DHCP server in it. If there is no DHCP server available, phone has to be changed WAN network setting to Static IP or PPPoE.

#### **Setting PPPoE mode (for ADSL connection)**

- 1. Get PPPoE account and password first.
- 2. Press Menu->Settings->Advanced Settings, then enter passwords, and choose network ->Network settings->Connection Mode, enter and choose PPPoE through navigation keys and press the Save key.
- 3. Press Back, then choose PPPoE Set, press Enter.
- 4. The screen will show the current information. Press Del to delete it, then input your PPPoE user and password and press Save.
- 5. Press Back six times to return to the idle screen.
- 6. Check the status. If the screen shows "Negotiating..." it shows that the phone is trying to access to the PPPoE Server; if it shows an IP address, then the phone has already get IP with PPPoE.

#### Setting Static IP mode (static ADSL/Cable, or no PPPoE / DHCP network)

- 1. Prepare the network's parameters first, such as IP Address, Net mask, Default Gateway and DNS server IP address. If you don't know this information, please contact the service provider or technician of network.
- 2. Press Menu->Settings->Advanced Settings, then enter passwords, and choose network ->Network settings->Connection Mode, enter and choose Static through navigation keys and press the Save key.
- 2. Press Back, then choose Static Set, press Enter.
- 3. The screen will show the current information, and then press Del to delete. Input your IP address, Mask, Gateway, DNS and press Save to save what you input.
- 4. Press Back six times to return to the idle screen.
- 6. Check the status, the screen shows "**Static**" the screen shows the IP address and gateway which were set just now, if the phone could display the right time, it shows that Static IP mode takes effect.

#### **Setting DHCP mode**

1. Press Menu->Settings->Advanced Settings, then enter passwords, and choose network ->Network settings->Connection Mode, enter and choose DHCP through navigation keys and press the Save key.

- 2. Press back six times to return to the idle screen.
- 3. Check the status, the screen shows "**DHCP**", if the screen shows the IP address and gateways which were set just now, it shows that DHCP mode takes effect.

## 3 Basic Function

## 3.1 Making a call

#### 3.1.1 Call Device

You can make a phone call via the following devices:

- 1. Pick up the handset, icon will be showed in the idle screen.
- 2. Press the Speaker button, **\(\psi\)** icon will be showed in the idle screen.
- 3. Press the Headset button if the headset is connected to the Headset Port in advance. The icon will be showed in the idle screen.

You can also dial the number first, and then choose the method you will use to speak to the other party.

#### 3.1.2 Call Methods

You can press an available line button if there is more than one account, then

- 1. Dial the number you want to call.
- 2. Press History softkey, use the navigation buttons to highlight your choice (press Left/Right button to choose Missed Calls, Incoming Calls and Outgoing Calls.
- 3. Press the R/SEND button to call the last number called.
- 4. Press the programmable keys which are set as speed dial button.

Then press the Send button or Dial softkey to make the call if necessary.

## 3.2 Answering a call

#### Answering an incoming call

- 1. If you are not on another phone, lift the handset using, or press the Speaker button/ Answer softkey to answer using the speaker phone, or press the headset button to answer the headset.
- 2. If you are on another call, press the answer softkey.

During the conversation, you can alternate between Headset, Handset and Speaker phone by pressing the corresponding buttons or picking up the handset.

#### **3.3 DND**

Press DND softkey to active DND Mode. Further incoming calls will be rejected and the display shows: DND softkey twice to deactivate DND mode. You can find the incoming call record in the Call History.

#### 3.4 Call Forward

This feature allows you to forward an incoming call to another phone number. The display showed  $\Box$  icon.

The following call forwarding events can be configured: **Off**: Call forwarding is deactivated by default. **Always**: Incoming calls are immediately forwarded. **Busy**: Incoming calls are immediately forwarded when the phone is busy. **No Answer**: Incoming calls are forwarded when the phone is not answered after a specific period. To configure Call Forward via Phone interface:

- 1. Press Menu ->Features->Enter->Call Forwarding->Enter.
- 2. There are 4 options: Disabled, Always, Busy, and No Answer.
- 3. If you choose one of them (except Disabled), enter the phone number you want to forward your call to. Press Save to save the changes.

#### 3.5 Call Hold

- 1. Press the Hold button or Hold softkey to put your active call on hold.
- 2. If there is only one call on hold, press the hold softkey to retrieve the call.
- 3. If there are more than one call on hold, press the line button, and the Up/Down button to highlight the call, then press the Unhold button to retrieve the call.

## 3.6 Call Waiting

- 1. Press Menu ->Features->Enter->Call Waiting->Enter.
- 2. Use the navigation keys to active or inactive call waiting.
- 3. Then press the Save to save the changes.

#### **3.7 Mute**

Press Mute button during the conversation, icon will be showed in the LCD. Then the called will not hear you, but you can hear the called. Press it again to get the phone to

normal conversation.

#### 3.8 Call transfer

#### 1. Blind Transfer

During talk, press the key Transf, and then dial the number that you want to transfer to, and finished by "#". Phone will transfer the current call to the third party. After finishing transfer, the call you talk to will be hanged up. User cannot select SIP line when phone transfers call.

#### 2. Attended Transfer

During talk, press the key Transf, then input the number that you want to transfer to and press Send. After that third party answers, then press Transfer to complete the transfer. (You need enable call waiting and call transfer first). If there are two calls, you can just talk to one, and keep hold to the other one. The one who is keep hold cannot speak to you or hear from you. In other way, if user wants to invite the third party during the call, they can press Conf to make calls mode in conference mode. If user wants to stop conference, user can press Split. (User must enable call waiting and three way call first). Note: the server that user uses must support RFC3515 or it might not be used

#### 3. Alert Transfer

During the talk, press Transf firstly, and then press Send after inputting the number that you want to transfer. You are waiting for connection, now, press Transf and the transfer will be done. (To use this feature, you need enable call waiting and call transfer first).

## 3.9 3-way conference call

- 1. Press the Conf softkey during an active call.
- 2. The first call is placed on hold. Then you will hear a dial tone. Dial the number to conference in, then press Send key.
- 3. When the call is answered, press Conf and add the first call to the conference.
- 4. If you want to release the conference, press Split key.

## 3.10 Multiple-way call

If user has 2 line calls and wants to invite the three party during the call, they can press Conf or Transf "New Call", press OK, enter the number ,then press Send and wait for the other party to answer. When the multiple-way calls, you can press the arrow keys to select a call.

## **4 Advanced Function**

#### 4.1 Redial / Unredial

If B is in busy line when A calls B, A will get notice: busy, please hang up. If A want to connect B as soon as B is in idle, he can use redial function at the moment and he can dials an appointed prefix number plus B's number to realize redial function. What is redial function? A can't not build a call with B when B is in busy, then A will subscribe B's calling mode at 60 second intervals. Once B is available, A will get reminder of rings to hook off, while a hooks off, A will call B automatically. If at this time A is occupied temporarily and unwilling to contact B, A also can cancel the redial function by dialing an appointed prefix plus B's number before making the redial function.

#### 4.2 Call back

This function allows you dial out the last phone call you received.

#### 4.3 Auto answer

When there is an incoming call, after no answer time, the phone will answer the call automatically.

#### 4.4 Hotline

You can set hotline number for every sip, and then enter the dialer interface and after Warm Line Time, the phone will call out the hotline number automatically.

## 4.5 Application

#### 4.5.1 SMS

- 1) Press Menu ->Applications->Enter->SMS->Enter.
- 2) Use the navigation keys to highlight the options. You can read the message in the

Inbox/Outbox.

- 3) After view the new message, you can press Reply to reply the message, and use the 2aB softkey to change the Input Method, when enter the reply message, press OK, then use the navigation keys to select the line from which you want to send, then Send.
- 4) If you want to write a message, you can press New and enter message. Use the 2aB softkey to change the Input Method. When you input the message you want to send, press OK, then use the navigation keys to select the line from which you want to send, then Send.
- 5) If you want to delete the message, after view the message, press Del, then you have three options to choose: Yes, All, No.

#### 4.5.2 Memo

You can add some memos to record some important things to remind you. Press Menu->Application->Memo->Enter->Add. There are some options to configure: Mode, Date, Time, text, Ring. When the configuration is completed, press Save.

#### 4.5.3 Voice Message

- 1) Press Menu->Application->Voice Message->Enter.
- 2) Use the navigation keys to highlight the line for which you want to set, press Edit, and use the navigation key to turn on the mode, and the input the number. Press 2aB softkey to choose the proper input method.
- 3) Press Save to save the change.
- 4) To view the new voicemail, Press the Voicemail softkey directly. Press Dial, then you may be prompted to enter the password, then you can listen to your new and old messages.

## **4.7 Ping**

- 1) Press Menu-> Application->ping>Enter.
- 2) Input the IP you want ,and press start key ,if input wrong, you can press "delete" to modification the IP.
- 3) After input the IP, wait a moment it will display"confirmation", it meas ping successful, or means ping failed.

## 4.8 Programmable Key Configuration

The phone has 7 programmable keys which are able to set up to many functions per key. The following list shows the functions you can set on the programmable keys and provides a

description for each function. The default configuration for each key is N/A which means the key hasn't been set for any functions.

#### 1. Set the type as Memory Key

Press Menu->Settings->Basic Settings->Enter->Keyboard->DSS Key Settings, you have two options: Line Key Settings and Function Key Settings, choose one you want to make the assignment, use the navigation key to choose the type as memory key. In the Dial field, you have some options, such as Normal, Speed Dial, Intercom, BLF, Presence, and MWI.

#### **Speed dial**

You can configure the key as a simplified speed dial key. This key function allows you to easily access your most dialed numbers.

#### Intercom

You can configure the key for Intercom code and it is useful in an office environment as a quick access to connect to the operator or the secretary.

#### **BLF**

BLF is also called "Busy lamp field", and it is used to prompt the user to pay attention to the state of the object than has been subscribed, and used to cooperate with the server to pick up the phone call. You can configure the key for Busy Lamp Field (BLF) which allows you to monitor the status (idle, ringing, or busy) of other SIP account. User can dial out on a BLF configured key. Please refer to "LED Instruction" for more detail about the LED status in different situation. Note: In the Web interface, you can also set the pickup number to active the pickup function. For example, if you set the BLF number as 212, and the pickup number is 189, then when there is an incoming call to 212, press the BLF key, it will call out the 189 automatically to pick up the incoming call on 212.

#### **Presence**

Presence is called present, and compared to the BLF, it can also check whether object online. Note: You can subscribe the BLF and presence station of the same number at the same time.

#### **MWI**

When the key is configured as MWI, you are allowed to access voicemail quickly by pressing this key.

#### 2. Set the type as Line

You can set these keys as line keys, and press it, it will enter dialer interface.

#### 3. Set the type as Key Event

You can set these keys as Key Event, and the subtype have many options. Choose one and it will have corresponding function.

- None
- MWI
- DND

- Hold
- Transfer
- Phonebook
- Redial
- Pickup
- Join
- Call Forward
- History
- Flash
- Memo
- Headset
- Release: Pressing the key, you can end the call.
- Lock: Pressing the key, you can lock the keyboard.
- SMS
- Call Back
- Hude DTMF
- Intercom
- Prefix
- Hot Desking: Pressing the key, you can clear all sip information and register yourself sip information.
- Agent
- PriHold
- Disposition
- Escalate
- Trace

#### 4. Set the type as Dtmf

You can configure the key as Dtmf. This key function allows you to easily dial or edit dial number.

#### 5. Set the type as URL

You need to match a XML Phonebook address, pressing the button you can directly access the corresponding remote phonebook.

#### 6. Set the type as BLF List Key

It needs the cooperation with the Broadsoft server. The traditional BLF is that every number will need to be subscribed, so if the numbers that subscribed is so many that it will cause to obstruction. However, BLF List Key will put the numbers that needed to be subscribed in a group, and the phone use the URL of the group to subscribe and analyze the specific information of each number such as number, name, state and so on according to the notifications from the server. Then set the idle Memory key as BLF List Key, later if the

state of an object changes, the corresponding LED will change.

## 5. Other Functions

#### 5.1 Auto Handdown

- 1. Press Menu ->Features-> Enter->Auto Handdown-> Enter.
- 2. Set the Mode Enable through the navigation key, then set Time, unit is minute, then press Save.
- 3. When the call ends, after the time that you have set, the phone will back to the idle interface.

### 5.2 Ban Anonymous Call

- 1. Press Menu ->Features-> Enter->Ban Anonymous Call-> Enter.
- 2. Choose which sip you want to enable Ban Anonymous Call, and then press Enter, choose Enabled or Disabled through navigation key.
- 3. If you choose Enabled, the others can't call the phone by anonymous. If you choose Disabled, the others can call the phone by anonymous.

#### 5.3 Dial Plan

- 1. Press Menu ->Features-> Enter->Dial Plan-> Enter.
- 2. The following plans you can set: Press # to Send, Timeout to Send, Timeout, Fixed Length Number, Press # to Do BXFER, BXFER On Onhook, AXFER On Onhook. You can enable or disable each dial plan.

#### 5.4 Dial Peer

- 1. Press Menu ->Features-> Enter->Dial Peer-> Enter.
- 2. Press Add to enter the Edit interface, and then input some information. For example: Number: 1T, Dest.: 0.0.0.0, Port: 5060, Mode: SIP, Alisa: all:3333, Suffix: no suffix, Del Len: 0. Then press Save. Then press Save.
- 3. Input 1+number (1234) in the dial interface, you can dial out 3333. You can refer to 8.3.3.4 DIAL PEER.

#### 5.5 Auto Redial

- 1. Press Menu ->Features-> Enter->Auto Redial-> Enter.
- 2. Choose Mode Enabled or Disabled through the navigation key. If you choose Enable, you also need to set Interval and Times, and then press Save.
- 3. After enable auto redial, calling out someone, if he is in busy, it will pop up a prompt box whether to auto redial, press OK, the phone will call out him according the Interval and Times that you set.

### 5.6 Call completion

- 1. Press Menu ->Features-> Enter->Call Completion-> Enter.
- 2. Enable the function through the navigation key, and then Save.
- 3. Call out others, if he is in busy, it will pop up a prompt Call Completion Waiting number? Press OK, when he is in idle, it will pop up a prompt Call Completion Call number? Press OK, the phone will call out the number automatically.

#### 5.7 Ring From Headset

- 1. Press Menu ->Features-> Enter->Ring From Headset-> Enter.
- 2. Enable this function through the navigation key, the phone connects the headset, when the phone has an incoming call, it will ring from the headset.

## 5.8 Power Light

- 1. Press Menu ->Features-> Enter->Power Light-> Enter.
- 2. Enable this function through the navigation key.

#### 5.9 Hide DTMF

- 1. Press Menu ->Features-> Enter->Hide DTMF-> Enter.
- 2. Through the navigation key to choose: Disabled, All, Delay, Last Show. When you set up a call with others and need to input the DTMF, the DTMF will show as you have set.

#### 5.10 Password Dial

- 1. Press Menu ->Features-> Enter->Password Dial-> Enter.
- 2. Enable this function, you can also set Prefix and Length. For example, you want call out 1234567 and you set Password Dial Prefix 123 and Password Length 3, then enter the dial interface and input 1234567, and then the screen will show 123\*\*\*7.

#### 5.11 Action URL & Active URI

- 1. Action URL: The action that the phone carries out e.g. open dnd can produces one URL, then the phone can send the HTTP Get of the URL to PC, then the phone can report the action to the PC.
- 2. Active URI: Enter the web page of the phone, PHONE->FEATURE, input Active URL Limit IP, You can input internet server (e.g. PC'IP), PC can send one URL to the phone, the phone will produce one action for example open dnd, so PC can control the phone.

#### 5.12 Push XML

Enter the web page of the phone->PHONE->FEATURE, input Push XML Server(e.g. PC'IP), then PC can push text, SMS, phonebook, advertisement,, execute etc. to phone to update the message or the phone makes an action.

## **6 Basic Settings**

## 6.1 Keyboard

- 1. Press Menu ->Settings-> Enter->Basic Settings-> Enter->Keyboard->Enter.
- 2. There are four items: DSS Key settings, Programmable Keys, Desktop Long Pressed, SoftKey, You can set up respectively on them. Press the key Enter to the interface, then use the navigation keys to choose the function for the key according to you want.
- 3. Press the key OK to save.

## **6.2 Screen Settings**

- 1. Press Menu ->Settings-> Enter->Basic Settings-> Enter->Screen Settings->Enter.
- 2. You can set Contrast, Contrast Calibration and Backlight, press Enter and use the navigation keys to set, then press the key Save.

## **6.3 Ring Settings**

- 1. Press Menu ->Settings-> Enter->Basic Settings-> Enter->Ring Settings->Enter.
- 2. You can set Ring Volume and Ring Type, press Enter and use the navigation keys to set, then press the key Save. In the Ring Type, the default system rings have nine and the custom ringtones have three that can be set through the web page.

#### **6.4 Voice Volume**

- 1. Press Menu ->Settings-> Enter->Basic Setting-> Enter->Voice Volume->Enter.
- 2. Use the navigation keys to turn down or turn up the voice volume, then press the key Save.

#### 6.5 Time & Date

- 1. Press Menu ->Settings->Enter->Basic Settings-> Enter->Time & Date->Enter.
- 2. You have two options to choose: Auto and Manual, use the navigation keys to choose, then press Save.

#### 6.6 Greeting Words

- 1. Press Menu ->Settings-> Enter->Basic Settings-> Enter->Greeting Words->Enter.
- 2. You can enter the message and press Save, it will display in the phone screen when the phone start up.

## 6.7 Language

- 1. Press Menu ->Settings-> Enter->Basic Settings-> Enter->Language ->Enter.
- 2. DPH-150S/DPH-150SE support only one languages, you can't use the navigation keys to choose. The default one languages is English.

## 7 Advanced Settings

#### 7.1 Accounts

Press Menu->Enter->Settings->Advanced settings, and then input the password to enter the interface, the default password is 123. You can set it through the web page. Then choose Account then press Enter, you can do some sip settings.

#### 7.2 Network

Press Menu->Enter->Settings->Advanced settings, and then input the password to enter the interface. Then choose Network and press Enter, you can do network settings, you can refer to 2.2.1 Network settings.

### 7.3 Security

Press Menu->Enter->Settings->Advanced settings, and then input the password to enter the interface. Then choose Security, you can configure Menu Password, Key lock Password, Key lock Status and whether to ban Outgoing.

#### 7.4 Maintenance

Press Menu->Enter->Settings->Advanced settings, and then input the password to enter the interface. Then choose Maintenance and press Enter, you can configure Auto Provision, Backup, and Upgrade.

#### 7.5 Reset to Default

Press Menu->Enter->Settings->Advanced settings, and then input the password to enter the interface. Then choose Factory Reset and press Enter, you can choose Yes or No.

## 8 Web configuration

## 8.1 Introduction of configuration

## 8.1.1 Ways to configure

DPH-150S/DPH-150SE has three different ways to different users.

• Use phone keypad.

- Use web browser (recommendatory way).
- Use telnet with CLI command.

### 8.1.2 Password Configuration

☐ Default user with root level:

Username: admin Password: admin

The default password of phone screen menu is 123.

## 8.2 Setting via web browser

When this phone and PC are connected to network, enter the IP address of the wan port in this phone as the URL (e.g. http://xxx.xxx.xxx.xxx/ or http://xxx.xxx.xxx.xxx/). If you do not know the IP address, you can look it up on the phone's display by pressing Status button. The login page is as below picture.

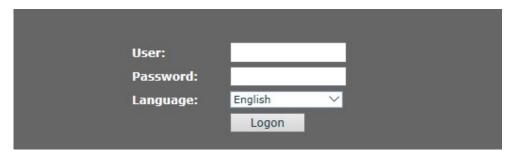

## 8.3 Configuration via WEB

## **8.3.1 System**

#### 8.3.1.1 Information

| DPH-150SE      | System     | Network    | Line    | Phone<br>settings | Phonebook     | Call logs | Function Key |
|----------------|------------|------------|---------|-------------------|---------------|-----------|--------------|
| Information    | System Inf | ormation   |         |                   |               |           |              |
| Account        |            | Model:     |         | DPH-1             | 50SE          |           |              |
|                |            | Hardware   | :       | 3.1               |               |           |              |
| Configurations |            | Software:  |         | 2.0.2.            | 2827          |           |              |
| Upgrade        |            | Uptime:    |         | 02:3              | 8:22          |           |              |
| ANNE           |            | Last uptin | ne:     | 00:35             | :45           |           |              |
| Auto Provision |            | MEMInfo:   |         | ROM:              | 0.8/8(M) RAM: | 1.8/16(M) |              |
| Tools          | Network    |            |         |                   |               |           |              |
|                |            | Network r  | mode:   | DHCP              |               |           |              |
|                |            | MAC:       |         | 00:a8             | 23:6a:6c:a0   |           |              |
|                |            | IP:        |         | 192.16            | 58.1.109      |           |              |
|                |            | Subnet m   | ask:    | 255.25            | 55.255.0      |           |              |
|                | K          | Default ga | ateway: | 192.16            | 58.1.1        |           |              |
|                | SIP Accoun | its        |         |                   |               |           |              |
|                |            | Line 1     | 8       | 207               |               | Inact     | ive          |
|                |            | Line 2     | N       | /A                |               | Inact     | ive          |
|                |            | Line 3     | N       | /A                |               | Inact     | ive          |
|                |            | Line 4     | N       | /A                |               | Inact     | ive          |

| Information |                                                                                  |  |  |
|-------------|----------------------------------------------------------------------------------|--|--|
| Field Name  | Explanation                                                                      |  |  |
| System      | Display equipment model, hardware version, software version, uptime, Last uptime |  |  |
| Information | and MEMinfo.                                                                     |  |  |
| Natronals   | Shows the configuration information for WAN port, including connection mode of   |  |  |
| Network     | WAN port (Static, DHCP, PPPoE), MAC address, IP address of WAN port.             |  |  |

## 8.3.1.2 Account

Through this page, user can add or remove users depends on their needs and can modify existing user permission.

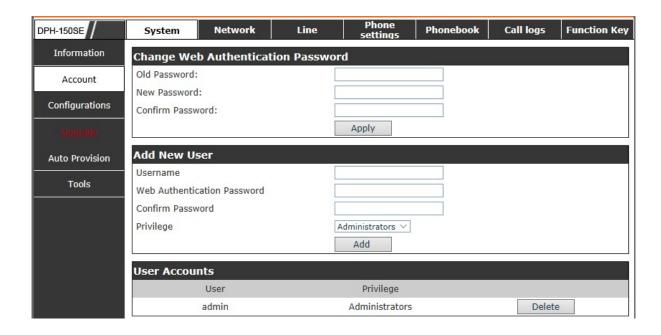

| Account                                          | Account     |  |  |
|--------------------------------------------------|-------------|--|--|
| Field Name                                       | Explanation |  |  |
| Change Web Authentication Password               |             |  |  |
| You Can modify the login password to the account |             |  |  |
| Add New User                                     |             |  |  |
| You can add new user                             |             |  |  |
| User Accounts                                    |             |  |  |
| Show the existing user information               |             |  |  |

## 8.3.1.3 Configurations

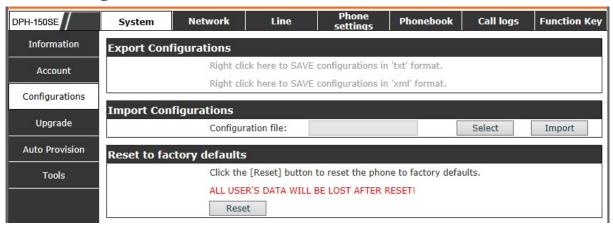

| Configurations   |                                                                              |  |
|------------------|------------------------------------------------------------------------------|--|
| Field Name       | Explanation                                                                  |  |
| Export           | Save the equipment configuration to a txt or xml file. Please note to Right  |  |
| Configurations   | click on the choice and then choose "Save Link As."                          |  |
| Import           | Browse to the config file, and press Update to load it to the equipment.     |  |
| Configurations   |                                                                              |  |
| Reset to factory | This will nectors footows default and near are all configuration information |  |
| defaults         | This will restore factory default and remove all configuration information.  |  |

## **8.3.1.4** Upgrade

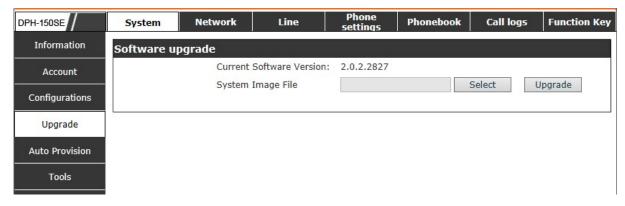

| Upgrade                                                               |                        |  |
|-----------------------------------------------------------------------|------------------------|--|
| Field Name                                                            | Field Name Explanation |  |
| Software upgrade                                                      |                        |  |
| Browse to the firmware, and press Update to load it to the equipment. |                        |  |

### 8.3.1.5 Auto Provision

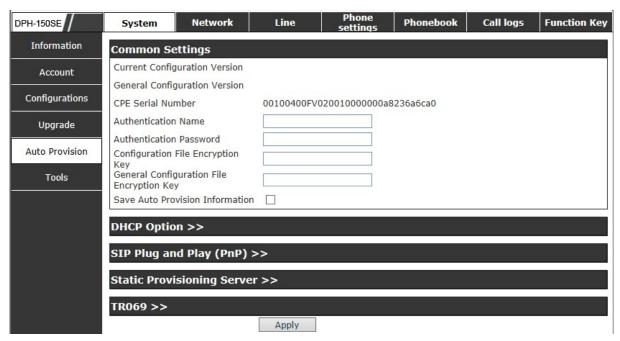

| <b>Auto Provision</b>                     |                                                                                                    |  |  |  |
|-------------------------------------------|----------------------------------------------------------------------------------------------------|--|--|--|
| Field Name                                | Explanation                                                                                                    |  |  |  |
| <b>Common Settings</b>                    |                                                                                                    |  |  |  |
| Current Configuration Version             | Show the current config file's version. If the version of configuration downloaded is higher than this, the configuration will be upgraded. If the endpoints confirm the configuration by the Digest method, the configuration will not be upgraded unless it differs from the current configuration |  |  |  |
| General Configuration Version             | Show the common config file's version. If the configuration downloaded and this configuration is the same, the auto provision will stop. If the endpoints confirm the configuration by the Digest method, the configuration will not be upgraded unless it differs from the current configuration.   |  |  |  |
| CPE Serial Number                         | Serial number of the equipment                                                                                                    |  |  |  |
| Authentication<br>Name                    | Username for configuration server. Used for FTP/HTTP/HTTPS. If this is blank the phone will use anonymous                                                                                                    |  |  |  |
| Authentication<br>Password                | Password for configuration server. Used for FTP/HTTP/HTTPS.                                                                                                    |  |  |  |
| Configuration File<br>Encryption Key      | Encryption key for the configuration file                                                                                                    |  |  |  |
| General Configuration File Encryption Key | Encryption key for common configuration file                                                                                                    |  |  |  |

| DHCP Option                |                                                                            |  |
|----------------------------|----------------------------------------------------------------------------|--|
| Option Value               | The equipment supports configuration from Option 43, Option 66, or a       |  |
| Option value               | Custom DHCP option. It may also be disabled.                               |  |
| Custom Option              | Custom option number. Must be from 128 to 254.                             |  |
| Value                      | Custom option number. Wast of from 120 to 23 i.                            |  |
| SIP Plug and Play (        | PnP)                                                                       |  |
|                            | If this is enabled, the equipment will send SIP SUBSCRIBE messages to a    |  |
| Enable SIP PnP             | multicast address when it boots up. Any SIP server understanding that      |  |
| Eliable SIF FIIF           | message will reply with a SIP NOTIFY message containing the Auto           |  |
|                            | Provisioning Server URL where the phones can request their configuration.  |  |
| Server Address             | PnP Server Address                                                         |  |
| Server Port                | PnP Server Port                                                            |  |
| Transportation             | Dr.D. Tromofor mustocal LIDD on TCD                                        |  |
| Protocol                   | PnP Transfer protocol – UDP or TCP                                         |  |
| Update Interval            | Interval time for querying PnP server. Default is 1 hour.                  |  |
| <b>Static Provisioning</b> | Server                                                                     |  |
| Server Address             | Set FTP/TFTP/HTTP server IP address for auto update. The address can be an |  |
| Server Address             | IP address or Domain name with subdirectory.                               |  |
| Configuration File         | Specify configuration file name. The equipment will use its MAC ID as the  |  |
| Name                       | config file name if this is blank.                                         |  |
| Protocol Type              | Specify the Protocol type FTP, TFTP or HTTP.                               |  |
| Update Interval            | Specify the update interval time. Default is 1 hour.                       |  |
|                            | 1. Disable – no update                                                     |  |
| Update Mode                | 2. Update after reboot – update only after reboot.                         |  |
|                            | 3. Update at time interval – update at periodic update interval            |  |
| TR069                      |                                                                            |  |
| Enable TR069               | Enable/Disable TR069 configuration                                         |  |
| ACS Server Type            | Select Common or CTC ACS Server Type.                                      |  |
| ACS Server URL             | ACS Server URL.                                                            |  |
| ACS User                   | User name for ACS.                                                         |  |
| ACS Password               | ACS Password.                                                              |  |
| TR069 Auto Login           | Enable/Disable TR069 Auto Login.                                           |  |
| INFORM Sending             | Time between transmissions of "Informa" Unit is seconds                    |  |
| Period                     | Time between transmissions of "Inform" Unit is seconds.                    |  |

#### 8.3.1.6 Tools

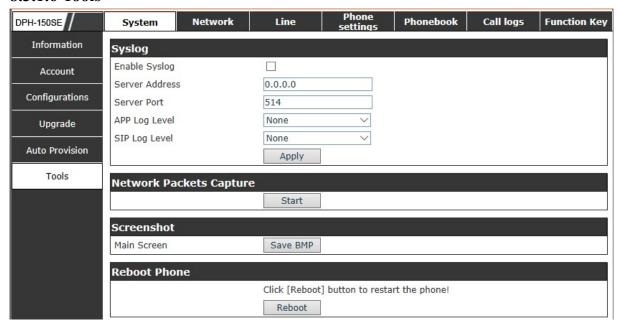

Syslog is a protocol used to record log messages using a client/server mechanism. The Syslog server receives the messages from clients, and classifies them based on priority and type. Then these messages will be written into a log by rules which the administrator has configured.

There are 8 levels of debug information.

Level 0: emergency; System is unusable. This is the highest debug info level.

Level 1: alert; Action must be taken immediately.

Level 2: critical; System is probably working incorrectly.

Level 3: error; System may not work correctly.

Level 4: warning; System may work correctly but needs attention.

Level 5: notice; It is the normal but significant condition.

Level 6: Informational; It is the normal daily messages.

Level 7: debug; Debug messages normally used by system designer. This level can only be displayed via telnet.

| Tools         | Tools                         |  |  |
|---------------|-------------------------------|--|--|
| Field Name    | Name Explanation              |  |  |
| Syslog        |                               |  |  |
| Enable Syslog | Enable or disable system log. |  |  |
| Server        | System les server ID address  |  |  |
| Address       | System log server IP address. |  |  |
| Server Port   | System log server port.       |  |  |
| APP Log       | Set the level of ADD lea      |  |  |
| Level         | Set the level of APP log.     |  |  |

SIP Log Level | Set the level of SIP log.

#### **Network Packets Capture**

Capture a packet stream from the equipment. This is normally used to troubleshoot problems.

#### **Reboot Phone**

Some configuration modifications require a reboot to become effective. Clicking the Reboot button will lead to reboot immediately.

Note: Be sure to save the configuration before rebooting.

### 8.3.2 Network

#### 8.3.2.1 Basic

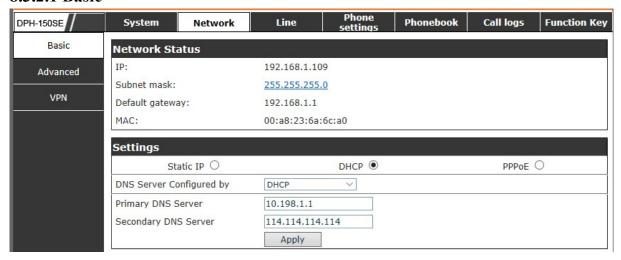

| Field Name                                                                              | Explanation                                                                      |  |  |  |
|-----------------------------------------------------------------------------------------|----------------------------------------------------------------------------------|--|--|--|
| Network Status                                                                          |                                                                                  |  |  |  |
| IP                                                                                      | The current IP address of the equipment                                          |  |  |  |
| Subnet mask                                                                             | The current Subnet Mask                                                          |  |  |  |
| Default gateway                                                                         | The current Gateway IP address                                                   |  |  |  |
| MAC                                                                                     | The MAC address of the equipment                                                 |  |  |  |
| MAC                                                                                     | Cat the MAC address of time                                                      |  |  |  |
| Timestamp                                                                               | Get the MAC address of time.                                                     |  |  |  |
| Settings                                                                                | Settings                                                                         |  |  |  |
| Select the appropr                                                                      | Select the appropriate network mode. The equipment supports three network modes: |  |  |  |
| Static IP                                                                               | Network parameters must be entered manually and will not change. All             |  |  |  |
| Static IF                                                                               | parameters are provided by the ISP.                                              |  |  |  |
| DHCP                                                                                    | Network parameters are provided automatically by a DHCP server.                  |  |  |  |
| PPPoE                                                                                   | Account and Password must be input manually. These are provided by your ISP.     |  |  |  |
| If Static IP is chosen, the screen below will appear. Enter values provided by the ISP. |                                                                                  |  |  |  |

| DNS Server    | Salastal Configurada da Cal DNS Comran         |  |
|---------------|------------------------------------------------|--|
| Configured by | Select the Configured mode of the DNS Server.  |  |
| Primary DNS   | Entantha comion adduces of the Duimany DNS     |  |
| Server        | Enter the server address of the Primary DNS.   |  |
| Secondary DNS | Entantha comion adduses of the Sacandami DNS   |  |
| Server        | Enter the server address of the Secondary DNS. |  |

After entering the new settings, click the APPLY button. The equipment will save the new settings and apply them. If a new IP address was entered for the equipment, it must be used to login to the phone after clicking the APPLY button.

#### 8.3.2.2 Advanced

The equipment supports 802.1Q/P protocol and DiffServ configuration. VLAN function can support the different VLAN ID mode of processing in the WAN port and LAN port.

➤ Chart 1 shows a network switch with no VLAN. Any broadcast frames will be transmitted to all other ports. For example, frames broadcast from Port 1 will be sent to Ports 2, 3, and 4.

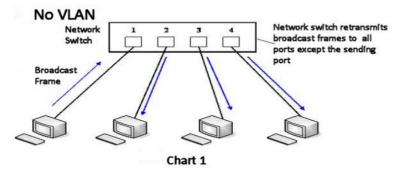

➤ Chart 2 shows an example with two VLANs indicated by red and blue. In this example, frames broadcast from Port 1 will only go to Port 2 since Ports 3 and 4 are in a different VLAN. VLANs can be used to divide a network by restricting the transmission of broadcast frames.

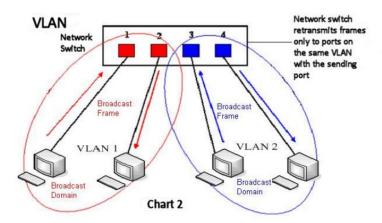

Note: In practice, VLANs are distinguished by the use of VLAN IDs.

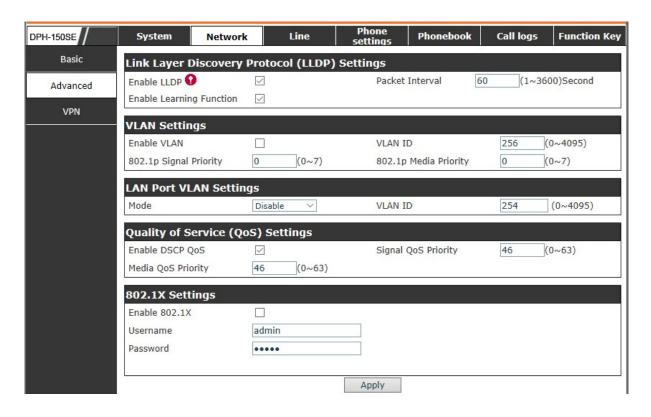

| Advanced                                      |                                                                        |  |
|-----------------------------------------------|------------------------------------------------------------------------|--|
| Field Name                                    | Explanation                                                            |  |
| Link Layer Discovery Protocol (LLDP) Settings |                                                                        |  |
| Enable LLDP                                   | Enable or Disable Link Layer Discovery Protocol (LLDP)                 |  |
|                                               | Enables the telephone to synchronize its VLAN data with the Network    |  |
| Enable Learning                               | Switch. The telephone will automatically synchronize DSCP, 802.1p, and |  |
| Function                                      | VLAN ID values even if these values differ from those provided by the  |  |
|                                               | LLDP server.                                                           |  |
| Packet                                        | The time interval for sending LLDP Packets                             |  |
| Interval(1~3600)                              |                                                                        |  |
| VLAN Settings                                 |                                                                        |  |
| Enable VLAN                                   | Enable or Disable WAN Port VLAN                                        |  |
| VLAN ID                                       | Specify the value of the VLAN ID. Range is 0-4095                      |  |
| 802.1p Signal Priority                        | Specify the value of the signal 802.1p priority. Range is 0-7          |  |
| 802.1p Media Priority                         | Specify the value of the voice 802.1p priority. Range is 0-7           |  |
| Quality of Service (QoS) Settings             |                                                                        |  |
| Enable DSCP QoS                               | Enable or Disable Differentiated Services Code Point (DSCP)            |  |
| Media QoS Priority                            | Specify the value of the Media DSCP in decimal                         |  |
| Signal QoS Priority                           | Specify the value of the Signal DSCP in decimal                        |  |

| 802.1X Settings |                          |
|-----------------|--------------------------|
| Enable 802.1X   | Enable or Disable 812.1X |
| Username        | 802.1X user account      |
| Password        | 802.1X password          |

### 8.3.2.3 VPN

The device supports remote connection via VPN. It supports both Layer 2 Tunneling Protocol (L2TP) and OpenVPN protocol. This allows users at remote locations on the public network to make secure connections to local networks.

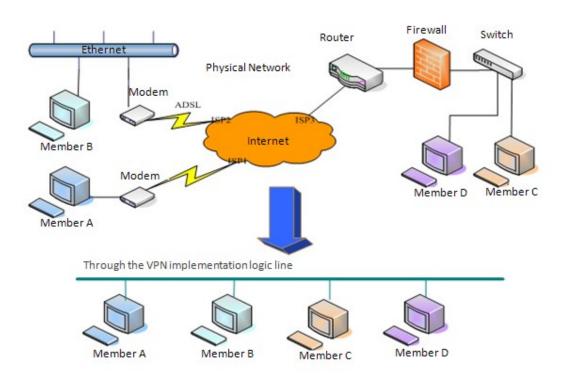

| DPH-150SE | System Network             | Line                | Phone<br>settings | Phonebook | Call logs | Function Key |
|-----------|----------------------------|---------------------|-------------------|-----------|-----------|--------------|
| Basic     | Virtual Private Netwo      | rk (VPN) Status     |                   |           |           |              |
| Advanced  |                            | VPN IP Address:     | 0.0.0.0           |           |           |              |
| VPN       | VPN Mode                   |                     |                   |           |           |              |
|           |                            | Enable VPN          |                   |           |           |              |
|           |                            | L2TP O              | OpenVF            | PN O      |           |              |
|           |                            |                     |                   |           |           |              |
|           | Layer 2 Tunneling Pro      |                     |                   |           | _         |              |
|           |                            | L2TP Server Addres  | SS                |           |           |              |
|           |                            | Authentication Nan  | ne                |           |           |              |
|           |                            | Authentication Pass | sword             |           |           |              |
|           |                            |                     | _                 |           |           |              |
|           |                            | Apply               |                   |           |           |              |
|           | OpenVPN Files              |                     |                   |           |           |              |
|           | OpenVPN Configuration file | : client.ovpn       | N/A               | Select    | Upload    | Delete       |
|           | CA Root Certification:     | ca.crt              | N/A               | Select    | Upload    | Delete       |
|           | Client Certification:      | client.crt          | N/A               | Select    | Upload    | Delete       |
|           | Client Key:                | client.key          | N/A               | Select    | Upload    | Delete       |

| Field Name            | Explanation                                                             |  |  |  |  |
|-----------------------|-------------------------------------------------------------------------|--|--|--|--|
| VPN IP Address        | Shows the current VPN IP address.                                       |  |  |  |  |
| VPN Mode              |                                                                         |  |  |  |  |
| Enable VPN            | Enable/Disable VPN.                                                     |  |  |  |  |
| L2TP                  | Select Layer 2 Tunneling Protocol                                       |  |  |  |  |
|                       | Select OpenVPN Protocol. (Only one protocol may be activated. After the |  |  |  |  |
| OpenVPN               | selection is made, the configuration should be saved and the phone be   |  |  |  |  |
|                       | rebooted.)                                                              |  |  |  |  |
| Layer 2 Tunneling I   | Protocol (L2TP)                                                         |  |  |  |  |
| L2TP Server           | Set VPN L2TP Server IP address.                                         |  |  |  |  |
| Address               | Set VFN L21F Server if address.                                         |  |  |  |  |
| Authentication        | Set User Name access to VPN L2TP Server.                                |  |  |  |  |
| Name                  | Set User Name access to VFN L21F Server.                                |  |  |  |  |
| Authentication        | Set Password access to VPN L2TP Server.                                 |  |  |  |  |
| Password              | Set Password access to VPN L21P Server.                                 |  |  |  |  |
| <b>Open VPN Files</b> |                                                                         |  |  |  |  |
| Upload or delete Ope  | en VPN Certification Files                                              |  |  |  |  |

# 8.3.3 Line

#### 8.3.3.1 SIP

Configure a SIP server on this page.

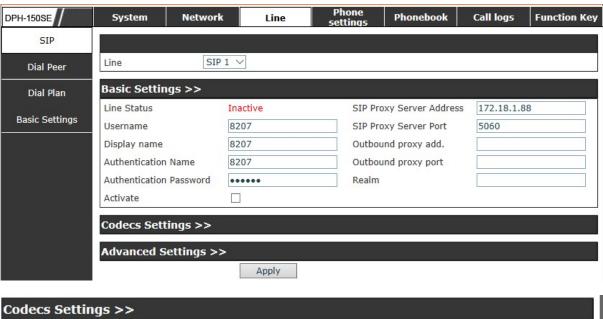

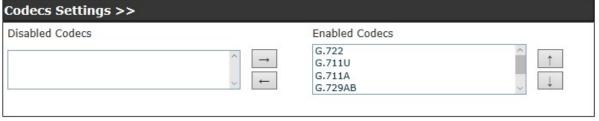

| Advanced Settings >>                                                 | •               |                                   |             |
|----------------------------------------------------------------------|-----------------|-----------------------------------|-------------|
| Call Forward Unconditional                                           |                 | Enable Auto Answering             |             |
| Call Forward Number for<br>Unconditional                             |                 | Auto Answering Delay              | 5 Second    |
| Call Forward on Busy                                                 |                 | Subscribe For Voice<br>Message    |             |
| Call Forward Number for<br>Busy                                      |                 | Voice Message Number              |             |
| Call Forward on No<br>Answer<br>Call Forward Number for<br>No Answer |                 | Voice Message Subscribe<br>Period | 3600 Second |
| Call Forward Delay for No<br>Answer                                  | 5 (0~120)Second | Enable Hotline                    |             |
| Hotline Delay                                                        | 0 (0~9)Second   | Hotline Number                    |             |
| Enable DND                                                           |                 | Ring Type                         | Default ∨   |
| Blocking Anonymous Call                                              |                 | Conference Type                   | Local V     |
| Use 182 Response for Call waiting                                    |                 | Server Conference<br>Number       |             |
| Anonymous Call Standard                                              | None V          | Transfer Timeout                  | 0 Second    |
| Dial Without Registered                                              |                 | Enable Long Contact               |             |
| Click To Talk                                                        |                 | Enable Use Inactive Hold          |             |
| User Agent                                                           |                 | Enable Missed Call Log            |             |
| Use Quote in Display<br>Name                                         |                 | Response Single Codec             |             |

| Use Feature Code                                                                                    |                         | _                                                                                       |           |
|----------------------------------------------------------------------------------------------------|-------------------------|-----------------------------------------------------------------------------------------|-----------|
| Enable DND                                                                                          |                         | DND Disabled                                                                            |           |
| Enable Call Forward<br>Unconditional<br>Enable Call Forward on<br>Busy<br>Enable Call Forward on No |                         | Disable Call Forward Unconditional Disable Call Forward on Busy Disable Call Forward on |           |
| Answer<br>Enable Blocking<br>Anonymous Call                                                         |                         | No Answer Disable Blocking Anonymous Call                                               |           |
| Enable Send Anonymous                                                                               |                         | Disable Send Anonymous                                                                  |           |
| Enable Call Waiting                                                                                 |                         | Disable Call Waiting                                                                    |           |
| Specific Server Type                                                                                | COMM( ∨                 | Enable DNS SRV                                                                          |           |
| Registration Expiration                                                                             | 3600 Second             | Keep Alive Type                                                                         | UDP ~     |
| Use VPN                                                                                             |                         | Keep Alive Interval                                                                     | 30 Second |
| Use STUN                                                                                            |                         | Sync Clock Time                                                                         |           |
| Convert URI                                                                                         | $\overline{\checkmark}$ | <b>Enable Session Timer</b>                                                             |           |
| DTMF Type                                                                                           | AUTO ∨                  | Session Timeout                                                                         | 0 Second  |
| DTMF SIP INFO Mode                                                                                  | Send 1 ∨                | Enable Rport                                                                            | $\square$ |
| Transportation Protocol                                                                             | UDP ∨                   | Enable PRACK                                                                            |           |
| SIP Version                                                                                         | RFC32 ✓                 | Keep Authentication                                                                     |           |
| Caller ID Header                                                                                    | PAI-RF ∨                | Auto TCP                                                                                |           |
| Enable Strict Proxy                                                                                 |                         | Enable Feature Sync                                                                     |           |
| Enable user=phone                                                                                   | $\overline{\checkmark}$ | Enable GRUU                                                                             |           |
| Enable SCA                                                                                          |                         | BLF Server                                                                              |           |
| Enable BLF List                                                                                     |                         | BLF List Number                                                                         |           |
| SIP Encryption                                                                                      |                         | RTP Encryption                                                                          |           |
| or cherypaon                                                                                        | 1939                    | RTP Encryption Key                                                                      | 32 377    |

Field NameExplanationBasic Settings (Choose the SIP line to configured)Line StatusDisplay the current line status at page loading. To get the up to date line status, user has to refresh the page manually.UsernameEnter the username of the service account.Display nameEnter the display name to be sent in a call request.Authentication NameEnter the authentication name of the service account

Authentication

Password

Enter the authentication password of the service account

| Activate                 | Whether the service of the line should be activated                         |  |  |  |  |
|--------------------------|-----------------------------------------------------------------------------|--|--|--|--|
| SIP Proxy Server         | Enter the IP or FQDN address of the SIP proxy server                        |  |  |  |  |
| Address                  | Enter the if of 1 QDIV address of the SII proxy server                      |  |  |  |  |
| SIP Proxy Server Port    | Enter the SIP proxy server port, default is 5060                            |  |  |  |  |
| Outbound proxy           | Enter the IP or FQDN address of outbound proxy server provided by the       |  |  |  |  |
| address                  | service provider                                                            |  |  |  |  |
| Outbound proxy port      | Enter the outbound proxy port, default is 5060                              |  |  |  |  |
| Realm                    | Enter the SIP domain if requested by the service provider                   |  |  |  |  |
| <b>Codecs Settings</b>   |                                                                             |  |  |  |  |
| Set the priority and ava | ilability of the codecs by adding or remove them from the list.             |  |  |  |  |
| <b>Advanced Settings</b> |                                                                             |  |  |  |  |
| Call Forward             | Enable unconditional call forward, all incoming calls will be forwarded to  |  |  |  |  |
| Unconditional            | the number specified in the next field                                      |  |  |  |  |
| Call Forward Number      | Set the number of unconditional call forward                                |  |  |  |  |
| for Unconditional        | Set the number of unconditional can forward                                 |  |  |  |  |
| Call Forward on Busy     | Enable call forward on busy, when the phone is busy, any incoming call      |  |  |  |  |
| Can Forward on Busy      | will be forwarded to the number specified in the next field                 |  |  |  |  |
| Call Forward Number      | Set the number of call forward on busy                                      |  |  |  |  |
| for Busy                 | Set the number of can forward on ousy                                       |  |  |  |  |
| Call Forward on No       | Enable call forward on no answer, when an incoming call is not answered     |  |  |  |  |
| Answer                   | within the configured delay time, the call will be forwarded to the number  |  |  |  |  |
| 7 HISWCI                 | specified in the next field                                                 |  |  |  |  |
| Call Forward Number      | Set the number of call forward on no answer                                 |  |  |  |  |
| for No Answer            | Set the number of can forward on no answer                                  |  |  |  |  |
| Call Forward Delay       | Set the delay time of not answered call before being forwarded              |  |  |  |  |
| for No Answer            | Set the delay time of het answered can before being forwarded               |  |  |  |  |
| Hotline Delay            | Set the delay for hotline before the system automatically dialed it         |  |  |  |  |
| Enable Auto              | Enable auto-answering, the incoming calls will be answered automatically    |  |  |  |  |
| Answering                | after the delay time                                                        |  |  |  |  |
| Auto Answering           | Set the delay for incoming call before the system automatically answered it |  |  |  |  |
| Delay                    | 221 M2 30 M2 M2 M2 M2 M2 M2 M2 M2 M2 M2 M2 M2 M2                            |  |  |  |  |
| Subscribe For Voice      | Enable the device to subscribe a voice message waiting notification, if     |  |  |  |  |
| Message                  | enabled, the device will receive notification from the server if there is   |  |  |  |  |
|                          | voice message waiting on the server                                         |  |  |  |  |
| Voice Message            | Set the number for retrieving voice message                                 |  |  |  |  |
| Number                   |                                                                             |  |  |  |  |
| Voice Message            | Set the interval of voice message notification subscription                 |  |  |  |  |
| Subscribe Period         | 221 M2 M221 Val 21 1 2122 M255age Hotilleation 5405011911011                |  |  |  |  |

| Enable Hotline immediately at audio channel opened by off-hook handset or turn on hands-free speaker or headphone  Hotline Number Set the hotline dialing number  Enable DND Enable Do-not-disturb, any incoming call to this line will be rejected automatically  Blocking Anonymous Call Set the device to use 182 response code at call waiting response Call waiting  Anonymous Call Standard Set the standard to be used for anonymous  Sat the standard to be used for anonymous  Set the standard be used for anonymous  Set the standard to be used for anonymous  Set the user agent, the default is Model with Software Version.  Use Quote in Display Name  Ring Type Set the ring tone type for the line  Set the type of call conference, Local=set up call conference by the device itself, maximum supports two remote parties, Server—set up call conference by dialing to a conference room on the server  Server Conference  Number Set the timeout of call transfer process  Enable Long Contact Allow more parameters in contact field per RFC 3840  Enable Missed Call Log  Response Single If setting enabled, the device will use single codec in response to an incoming call request  When this setting is enabled, the features in this section will not be handled by the device itself but by the server instead. In order to control the enabling of the features, the device will send feature code to the server by dialing the number specified in each feature code to the server by dialing the number specified in each feature code field.  Specific Server Type Set the line to collaborate with specific server type  Set the line to use VPN restrict route |                      |                                                                                                    |  |  |  |  |
|----------------------------------------------------------------------------------------------------|----------------------|----------------------------------------------------------------------------------------------------|--|--|--|--|
| Hotline Number   Set the hotline dialing number                                                                                                    | F 11 H 41'           |                                                                                                    |  |  |  |  |
| Hotline Number Enable DND Enable Do-not-disturb, any incoming call to this line will be rejected automatically  Blocking Anonymous Call Use 182 Response for Call waiting Anonymous Call Standard Set the device to use 182 response code at call waiting response Call waiting Anonymous Call Standard Set the standard to be used for anonymous  Set the gistered Click To Talk User Agent Use Quote in Display Name Ring Type Set the ring tone type for the line Set the type of call conference, Local=set up call conference by the device itself, maximum supports two remote parties, Server=set up call conference by dialing to a conference type is set to be Server  Transfer Timeout Enable Long Contact Enable Long Contact Enable Missed Call Use Feature Code Use Feature Code Registration Expiration  Set the IsIP expiration interval                                                                                                    | Enable Hotline       |                                                                                                    |  |  |  |  |
| Enable DND  Enable Do-not-disturb, any incoming call to this line will be rejected automatically  Reject any incoming call without presenting caller ID  Use 182 Response for Call waiting  Set the device to use 182 response code at call waiting response  Anonymous Call  Set the standard to be used for anonymous  Set the standard to be used for anonymous  Set the standard to be used for anonymous  Set the standard to be used for anonymous  Set call out by proxy without registration  Click To Talk  Set Click To Talk  User Agent  Set the user agent, the default is Model with Software Version.  Whether to add quote in display name  Ring Type  Set the ring tone type for the line  Set the type of call conference, Local—set up call conference by the device itself, maximum supports two remote parties, Server—set up call conference by dialing to a conference room on the server  Server Conference  Number  Set the conference room number when conference type is set to be Server  Transfer Timeout  Set the timeout of call transfer process  Enable Long Contact  Allow more parameters in contact field per RFC 3840  If enabled, the phone will save missed calls into the call history record.  If enabled, the phone will save missed calls into the call history record.  When this setting is enabled, the features in this section will not be handled by the device itself but by the server instead. In order to control the enabling of the features, the device will send feature code to the server by dialing the number specified in each feature code field.  Specific Server Type  Set the SIP expiration interval                             | TT 41' NT 1          |                                                                                                    |  |  |  |  |
| Blocking Anonymous Call Use 182 Response for Call waiting Anonymous Call Set the device to use 182 response code at call waiting response Call waiting Anonymous Call Standard Set the standard to be used for anonymous  Set the standard to be used for anonymous  Set call out by proxy without registration  Registered Click To Talk Set Click To Talk User Agent Set the user agent, the default is Model with Software Version.  Use Quote in Display Name Ring Type Set the ring tone type for the line Set the type of call conference, Local—set up call conference by the device itself, maximum supports two remote parties, Server—set up call conference by dialing to a conference room on the server  Server Conference Number  Transfer Timeout Set the timeout of call transfer process Enable Long Contact Enable Missed Call Log Response Single Codec  If enabled, the phone will save missed calls into the call history record.  Use Feature Code When this setting is enabled, the features in this section will not be handled by the device itself but by the server instead. In order to control the enabling of the features, the device will send feature code to the server by dialing the number specified in each feature code field.  Specific Server Type Set the SIP expiration interval                                                                                                    | Hotline Number       | -                                                                                                    |  |  |  |  |
| Call         Reject any incoming call without presenting caller ID           Use 182 Response for Call waiting         Set the device to use 182 response code at call waiting response           Anonymous Call Standard         Set the standard to be used for anonymous           Dial Without Registered         Set call out by proxy without registration           Click To Talk         Set Click To Talk           User Agent         Set the user agent, the default is Model with Software Version.           Use Quote in Display Name         Whether to add quote in display name           Ring Type         Set the ring tone type for the line           Set the type of call conference, Local=set up call conference by the device itself, maximum supports two remote parties, Server=set up call conference by dialing to a conference room on the server           Server Conference Number         Set the conference room number when conference type is set to be Server           Transfer Timeout         Set the timeout of call transfer process           Enable Long Contact         Allow more parameters in contact field per RFC 3840           Enable Missed Call Log         If setting enabled, the device will use single codec in response to an incoming call request           Use Feature Code         When this setting is enabled, the features in this section will not be handled by the device itself but by the server instead. In order to control the enabling of the features, the device will send feature code to the server by dialing the number specified in each featu                                                                   | Enable DND           |                                                                                                    |  |  |  |  |
| Use 182 Response for Call waiting Anonymous Call Standard Dial Without Registered Click To Talk Set call out by proxy without registration Response in Display Name Ring Type Set the ring tone type for the line Set the type of call conference, Local=set up call conference by the device itself, maximum supports two remote parties, Server=set up call conference by dialing to a conference type is set to be Server Renable Long Contact Enable Missed Call Log Response Single Use Feature Code Use Set the SIP expiration interval  Set the SIP expiration interval  Set the SIP expiration interval                                                                                                    | Blocking Anonymous   | Point any incoming call without precenting caller ID                                                                                                    |  |  |  |  |
| Call waiting  Anonymous Call Standard  Dial Without Registered  Click To Talk  User Agent  Set the user agent, the default is Model with Software Version.  Use Quote in Display Name  Ring Type  Set the ring tone type for the line  Set the type of call conference, Local=set up call conference by the device itself, maximum supports two remote parties, Server=set up call conference type dialing to a conference room on the server  Server Conference Number  Set the timeout of call transfer process  Enable Long Contact  Enable Missed Call Log  Response Single  Use Feature Code  Use Feature Code  When this setting is enabled, the device will use single codec in response to an incoming call request  When this setting is enabled, the features in this section will not be handled by the device itself but by the server instead. In order to control the enabling of the features, the device will send feature code to the server by dialing the number specified in each feature code field.  Set the SIP expiration interval                                                                                                    | Call                 | Reject any incoming can without presenting caner 1D                                                                                                    |  |  |  |  |
| Anonymous Call Standard  Dial Without Registered  Click To Talk  User Agent  Use Quote in Display Name  Ring Type  Set the ing tone type for the line  Set ver Conference Number  Transfer Timeout  Enable Long Contact  Enable Long Contact  Enable Missed Call  Log  Response Single  Use Feature Code  Use Feature Code  Set the standard to be used for anonymous  Set the standard to be used for anonymous  Set the standard to be used for anonymous  Set call out by proxy without registration  Set call out by proxy without registration  Set the user agent, the default is Model with Software Version.  Whether to add quote in display name  Whether to add quote in display name  Set the ring tone type for the line  Set the type of call conference, Local=set up call conference by the device itself, maximum supports two remote parties, Server=set up call conference by dialing to a conference room on the server  Set the conference room number when conference type is set to be Server  Allow more parameters in contact field per RFC 3840  If enabled, the phone will save missed calls into the call history record.  When this setting enabled, the device will use single codec in response to an incoming call request  When this setting is enabled, the features in this section will not be handled by the device itself but by the server instead. In order to control the enabling of the features, the device will send feature code to the server by dialing the number specified in each feature code field.  Specific Server Type  Set the SIP expiration interval                                                                                    | Use 182 Response for | Sat the device to use 192 manages and at call visiting manages                                                                                                    |  |  |  |  |
| Standard  Dial Without Registered  Click To Talk  User Agent  Set the user agent, the default is Model with Software Version.  Use Quote in Display Name  Ring Type  Set the ring tone type for the line  Set the type of call conference, Local=set up call conference by the device itself, maximum supports two remote parties, Server=set up call conference by dialing to a conference type is set to be Server  Server Conference Number  Set the conference room number when conference type is set to be Server  Enable Long Contact  Enable Missed Call Log  Response Single  Codec  Use Feature Code  When this setting is enabled, the features in this section will not be handled by the device itself but by the server instead. In order to control the enabling of the features, the device will send feature code to the server by dialing the number specified in each feature code field.  Set the SIP expiration interval                                                                                                    | Call waiting         | Set the device to use 182 response code at call waiting response                                                                                                    |  |  |  |  |
| Dial Without Registered Click To Talk User Agent Use Quote in Display Name Ring Type Set the ring tone type for the line Set the type of call conference, Local=set up call conference by the device itself, maximum supports two remote parties, Server=set up call conference by dialing to a conference type is set to be Server Server Conference Number Transfer Timeout Enable Long Contact Enable Missed Call Log Response Single Use Feature Code Use Feature Code Use Feature Code Set the line user agent, the default is Model with Software Version. Set the user agent, the default is Model with Software Version. Whether to add quote in display name Whether to add quote in display name Whether to add quote in display name Set the ring tone type for the line Set the type of call conference, Local=set up call conference by the device itself, maximum supports two remote parties, Server=set up call conference by dialing to a conference room on the server Server Conference Number  Transfer Timeout Set the timeout of call transfer process Enable Long Contact Enable Missed Call Log If enabled, the phone will save missed calls into the call history record.  Use Feature Code When this setting is enabled, the features in this section will not be handled by the device itself but by the server instead. In order to control the enabling of the features, the device will send feature code to the server by dialing the number specified in each feature code field.  Specific Server Type Set the SIP expiration interval                                                                                                    | Anonymous Call       | Cat the standard to he was differ an anymous                                                                                                    |  |  |  |  |
| Registered  Click To Talk  User Agent  Set the user agent, the default is Model with Software Version.  Use Quote in Display Name  Ring Type  Set the ring tone type for the line  Set the type of call conference, Local=set up call conference by the device itself, maximum supports two remote parties, Server=set up call conference by dialing to a conference room on the server  Server Conference  Number  Set the timeout of call transfer process  Enable Long Contact  Enable Missed Call  Log  Response Single  Codec  Use Feature Code  When this setting is enabled, the features in this section will not be handled by the device itself but by the server instead. In order to control the enabling of the features, the device will send feature code field.  Set the SIP expiration interval                                                                                                    | Standard             | Set the standard to be used for anonymous                                                                                                    |  |  |  |  |
| Click To Talk User Agent Set the user agent, the default is Model with Software Version.  Use Quote in Display Name Ring Type Set the ring tone type for the line Set the type of call conference, Local=set up call conference by the device itself, maximum supports two remote parties, Server=set up call conference by dialing to a conference room on the server  Server Conference Number Set the conference room number when conference type is set to be Server Transfer Timeout Set the timeout of call transfer process Enable Long Contact Allow more parameters in contact field per RFC 3840  If enabled, the phone will save missed calls into the call history record.  Log Response Single Godec Use Feature Code Use Feature Code  When this setting is enabled, the features in this section will not be handled by the device itself but by the server instead. In order to control the enabling of the features, the device will send feature code to the server by dialing the number specified in each feature code field.  Specific Server Type Registration Expiration Set the SIP expiration interval                                                                                                    | Dial Without         |                                                                                                    |  |  |  |  |
| User Agent  Use Quote in Display Name  Ring Type  Set the ring tone type for the line  Set the type of call conference, Local=set up call conference by the device itself, maximum supports two remote parties, Server=set up call conference by dialing to a conference room on the server  Server Conference Number  Set the tone conference room number when conference type is set to be Server Conference Number  Transfer Timeout  Set the timeout of call transfer process  Enable Long Contact  Allow more parameters in contact field per RFC 3840  Enable Missed Call Log  Response Single  Godec  If setting enabled, the device will use single codec in response to an incoming call request  When this setting is enabled, the features in this section will not be handled by the device itself but by the server instead. In order to control the enabling of the features, the device will send feature code to the server by dialing the number specified in each feature code field.  Specific Server Type  Registration  Expiration  Set the SIP expiration interval                                                                                                    | Registered           | Set call out by proxy without registration                                                                                                    |  |  |  |  |
| Use Quote in Display Name  Ring Type  Set the ring tone type for the line  Set the type of call conference, Local=set up call conference by the device itself, maximum supports two remote parties, Server=set up call conference by dialing to a conference room on the server  Server Conference Number  Set the conference room number when conference type is set to be Server Number  Transfer Timeout  Set the timeout of call transfer process  Enable Long Contact  Enable Missed Call  Log  Response Single  Codec  Use Feature Code  Use Feature Code  Set the line to collaborate with specific server type  Registration  Expiration  Whether to add quote in display name  Whether to add quote in display name  Set the line to cold quote in display name  Set the line to add quote in display name  Set the line to add quote in display name  Set the line  Set the line  Set the line  Set the line  Set the line  Set the line  Set the line  Set the line  Set the line  Set the line  Set the line  Set the SIP expiration interval                                                                                                    | Click To Talk        | Set Click To Talk                                                                                                    |  |  |  |  |
| Name Ring Type Set the ring tone type for the line Set the type of call conference, Local=set up call conference by the device itself, maximum supports two remote parties, Server=set up call conference by dialing to a conference room on the server  Server Conference Number Set the conference room number when conference type is set to be Server Transfer Timeout Set the timeout of call transfer process Enable Long Contact Enable Missed Call Log If enabled, the phone will save missed calls into the call history record.  Response Single Codec  When this setting is enabled, the features in this section will not be handled by the device itself but by the server instead. In order to control the enabling of the features, the device will send feature code to the server by dialing the number specified in each feature code field.  Specific Server Type  Registration Expiration  Set the SIP expiration interval                                                                                                    | User Agent           | Set the user agent, the default is Model with Software Version.                                                                                                    |  |  |  |  |
| Ring Type Set the ring tone type for the line Set the type of call conference, Local=set up call conference by the device itself, maximum supports two remote parties, Server=set up call conference by dialing to a conference room on the server  Server Conference Number Set the conference room number when conference type is set to be Server  Transfer Timeout Set the timeout of call transfer process Enable Long Contact Allow more parameters in contact field per RFC 3840  If enabled, the phone will save missed calls into the call history record.  Response Single Codec  Use Feature Code  When this setting is enabled, the features in this section will not be handled by the device itself but by the server instead. In order to control the enabling of the features, the device will send feature code to the server by dialing the number specified in each feature code field.  Specific Server Type  Registration Expiration  Set the SIP expiration interval                                                                                                    | Use Quote in Display | What are all make in the large                                                                                                    |  |  |  |  |
| Set the type of call conference, Local=set up call conference by the device itself, maximum supports two remote parties, Server=set up call conference by dialing to a conference room on the server  Server Conference Number  Set the conference room number when conference type is set to be Server  Transfer Timeout  Set the timeout of call transfer process  Enable Long Contact  Enable Missed Call Log  Response Single  Codec  Use Feature Code  Use Feature Code  Set the type of call conference, Local=set up call conference by the device  itself, maximum supports two remote parties, Server=set up call conference by dialing to a conference room on the server  Set the conference room number when conference type is set to be Server  Allow more parameters in contact field per RFC 3840  If enabled, the phone will save missed calls into the call history record.  If setting enabled, the device will use single codec in response to an incoming call request  When this setting is enabled, the features in this section will not be handled by the device itself but by the server instead. In order to control the enabling of the features, the device will send feature code to the server by dialing the number specified in each feature code field.  Specific Server Type  Set the SIP expiration interval                                                                                                    | Name                 | whether to add quote in display name                                                                                                    |  |  |  |  |
| Conference Type  itself, maximum supports two remote parties, Server=set up call conference by dialing to a conference room on the server  Server Conference Number  Set the conference room number when conference type is set to be Server  Transfer Timeout  Set the timeout of call transfer process  Enable Long Contact  Enable Missed Call Log  Response Single  Codec  Use Feature Code  Use Feature Code  It setting enabled, the device will use single codec in response to an incoming call request  When this setting is enabled, the features in this section will not be handled by the device itself but by the server instead. In order to control the enabling of the features, the device will send feature code to the server by dialing the number specified in each feature code field.  Specific Server Type  Registration  Expiration  Set the SIP expiration interval                                                                                                    | Ring Type            | Set the ring tone type for the line                                                                                                    |  |  |  |  |
| Server Conference Number  Set the conference room number when conference type is set to be Server  Transfer Timeout  Enable Long Contact  Enable Missed Call Log  If enabled, the phone will save missed calls into the call history record.  Response Single Codec  If setting enabled, the device will use single codec in response to an incoming call request  When this setting is enabled, the features in this section will not be handled by the device itself but by the server instead. In order to control the enabling of the features, the device will send feature code to the server by dialing the number specified in each feature code field.  Specific Server Type  Set the SIP expiration interval                                                                                                    |                      | Set the type of call conference, Local=set up call conference by the device                                                                                                    |  |  |  |  |
| Server Conference Number  Set the conference room number when conference type is set to be Server  Transfer Timeout  Enable Long Contact  Enable Missed Call Log  Response Single Codec  Use Feature Code  Use Feature Code  Registration  Set the timeout of call transfer process  Allow more parameters in contact field per RFC 3840  If enabled, the phone will save missed calls into the call history record.  If enabled, the device will use single codec in response to an incoming call request  When this setting is enabled, the features in this section will not be handled by the device itself but by the server instead. In order to control the enabling of the features, the device will send feature code to the server by dialing the number specified in each feature code field.  Set the SIP expiration interval                                                                                                    | Conference Type      | itself, maximum supports two remote parties, Server=set up call                                                                                                    |  |  |  |  |
| Number  Transfer Timeout  Set the timeout of call transfer process  Enable Long Contact  Allow more parameters in contact field per RFC 3840  Enable Missed Call  Log  Response Single  Codec  Use Feature Code  Use Feature Code  Specific Server Type  Registration  Set the conference room number when conference type is set to be Server  Set the timeout of call transfer process  Allow more parameters in contact field per RFC 3840  If enabled, the phone will save missed calls into the call history record.  If enabled, the device will use single codec in response to an incoming call request  When this setting is enabled, the features in this section will not be handled by the device itself but by the server instead. In order to control the enabling of the features, the device will send feature code to the server by dialing the number specified in each feature code field.  Specific Server Type  Set the SIP expiration interval                                                                                                    |                      | conference by dialing to a conference room on the server                                                                                                    |  |  |  |  |
| Transfer Timeout Enable Long Contact Enable Long Contact Allow more parameters in contact field per RFC 3840  Enable Missed Call Log Response Single Codec  Use Feature Code  Use Feature Code  Specific Server Type Registration Expiration  Set the timeout of call transfer process Allow more parameters in contact field per RFC 3840  If enabled, the phone will save missed calls into the call history record.  When this setting enabled, the device will use single codec in response to an incoming call request  When this setting is enabled, the features in this section will not be handled by the device itself but by the server instead. In order to control the enabling of the features, the device will send feature code to the server by dialing the number specified in each feature code field.  Set the SIP expiration interval                                                                                                    | Server Conference    |                                                                                                    |  |  |  |  |
| Enable Long Contact Enable Missed Call Log  Response Single Codec  Use Feature Code  Use Feature Code  Codec  Codec  Log  Allow more parameters in contact field per RFC 3840  If enabled, the phone will save missed calls into the call history record.  When this setting enabled, the device will use single codec in response to an incoming call request  When this setting is enabled, the features in this section will not be handled by the device itself but by the server instead. In order to control the enabling of the features, the device will send feature code to the server by dialing the number specified in each feature code field.  Specific Server Type  Registration Expiration  Set the SIP expiration interval                                                                                                    | Number               | Set the conference room number when conference type is set to be Server                                                                                                    |  |  |  |  |
| Enable Missed Call Log  If enabled, the phone will save missed calls into the call history record.  Response Single Codec  If setting enabled, the device will use single codec in response to an incoming call request  When this setting is enabled, the features in this section will not be handled by the device itself but by the server instead. In order to control the enabling of the features, the device will send feature code to the server by dialing the number specified in each feature code field.  Specific Server Type  Registration Expiration  Set the SIP expiration interval                                                                                                    | Transfer Timeout     | Set the timeout of call transfer process                                                                                                    |  |  |  |  |
| Response Single Codec  If setting enabled, the device will use single codec in response to an incoming call request  When this setting is enabled, the features in this section will not be handled by the device itself but by the server instead. In order to control the enabling of the features, the device will send feature code to the server by dialing the number specified in each feature code field.  Specific Server Type  Registration  Expiration  Set the SIP expiration interval                                                                                                    | Enable Long Contact  | Allow more parameters in contact field per RFC 3840                                                                                                    |  |  |  |  |
| Response Single Codec  If setting enabled, the device will use single codec in response to an incoming call request  When this setting is enabled, the features in this section will not be handled by the device itself but by the server instead. In order to control the enabling of the features, the device will send feature code to the server by dialing the number specified in each feature code field.  Specific Server Type  Registration  Expiration  Set the SIP expiration interval                                                                                                    | Enable Missed Call   | If welled the characteristic death and the control of the control of the control |  |  |  |  |
| Codec incoming call request  When this setting is enabled, the features in this section will not be handled by the device itself but by the server instead. In order to control the enabling of the features, the device will send feature code to the server by dialing the number specified in each feature code field.  Specific Server Type Set the line to collaborate with specific server type  Registration Set the SIP expiration interval                                                                                                    | Log                  | If enabled, the phone will save missed calls into the call history record.                                                                                                    |  |  |  |  |
| When this setting is enabled, the features in this section will not be handled by the device itself but by the server instead. In order to control the enabling of the features, the device will send feature code to the server by dialing the number specified in each feature code field.  Specific Server Type  Registration  Expiration  Set the SIP expiration interval                                                                                                    | Response Single      | If setting enabled, the device will use single codec in response to an                                                                                                    |  |  |  |  |
| Use Feature Code  handled by the device itself but by the server instead. In order to control the enabling of the features, the device will send feature code to the server by dialing the number specified in each feature code field.  Specific Server Type  Registration  Expiration  Registration  Set the SIP expiration interval                                                                                                    | Codec                | incoming call request                                                                                                    |  |  |  |  |
| Use Feature Code the enabling of the features, the device will send feature code to the server by dialing the number specified in each feature code field.  Specific Server Type Set the line to collaborate with specific server type Registration Expiration Set the SIP expiration interval                                                                                                    |                      | When this setting is enabled, the features in this section will not be                                                                                                    |  |  |  |  |
| the enabling of the features, the device will send feature code to the server by dialing the number specified in each feature code field.  Specific Server Type  Registration  Set the SIP expiration interval                                                                                                    | Han Facture Cada     | handled by the device itself but by the server instead. In order to control                                                                                                    |  |  |  |  |
| Specific Server Type Set the line to collaborate with specific server type  Registration Set the SIP expiration interval                                                                                                    | Ose reature Code     |                                                                                                    |  |  |  |  |
| Registration Set the SIP expiration interval                                                                                                    |                      | by dialing the number specified in each feature code field.                                                                                                    |  |  |  |  |
| Expiration Set the SIP expiration interval                                                                                                    | Specific Server Type | Set the line to collaborate with specific server type                                                                                                    |  |  |  |  |
| Expiration                                                                                                    | Registration         | Catalas CID assistation internal                                                                                                    |  |  |  |  |
| Use VPN Set the line to use VPN restrict route                                                                                                    | Expiration           | Set the SIP expiration interval                                                                                                    |  |  |  |  |
|                                                                                                    | Use VPN              | Set the line to use VPN restrict route                                                                                                    |  |  |  |  |

|                                                                                               | ,                                                                                                    |  |  |  |
|-----------------------------------------------------------------------------------------------|----------------------------------------------------------------------------------------------------|--|--|--|
| Use STUN                                                                                      | Set the line to use STUN for NAT traversal                                                                                                    |  |  |  |
| Convert URI                                                                                   | Convert not digit and alphabet characters to %hh hex code                                                                                                    |  |  |  |
| DTMF Type                                                                                     | Set the DTMF type to be used for the line                                                                                                    |  |  |  |
| DTMF SIP INFO<br>Mode                                                                         | Set the SIP INFO mode to send '*' and '#' or '10' and '11'                                                                                                    |  |  |  |
| Transportation Protocol                                                                       | Set the line to use TCP or UDP for SIP transmission                                                                                                    |  |  |  |
| SIP Version                                                                                   | Set the SIP version                                                                                                    |  |  |  |
| Caller ID Header                                                                              | Set the Caller ID Header                                                                                                    |  |  |  |
| Enable Strict Proxy                                                                           | Enables the use of strict routing. When the phone receives packets from the server, it will use the source IP address, not the address in via field.                                                                                                   |  |  |  |
| Enable user=phone                                                                             | Sets user=phone in SIP messages.                                                                                                    |  |  |  |
| Enable SCA                                                                                    | Enable/Disable SCA (Shared Call Appearance)                                                                                                    |  |  |  |
| Enable BLF List                                                                               | Enable/Disable BLF List                                                                                                    |  |  |  |
| Enable DNS SRV                                                                                | Set the line to use DNS SRV which will resolve the FQDN in proxy server into a service list                                                                                                    |  |  |  |
| Keep Alive Type  Set the line to use dummy UDP or SIP OPTION packet to keep NA pinhole opened |                                                                                                    |  |  |  |
| Keep Alive Interval                                                                           | Set the keep alive packet transmitting interval                                                                                                    |  |  |  |
| Enable Session Timer                                                                          | Set the line to enable call ending by session timer refreshment. The call session will be ended if there is not new session timer event update received after the timeout period                                                                       |  |  |  |
| Session Timeout                                                                               | Set the session timer timeout period                                                                                                    |  |  |  |
| Enable Rport                                                                                  | Set the line to add rport in SIP headers                                                                                                    |  |  |  |
| Enable PRACK                                                                                  | Set the line to support PRACK SIP message                                                                                                    |  |  |  |
| Keep Authentication                                                                           | Keep the authentication parameters from previous authentication                                                                                                    |  |  |  |
| Auto TCP                                                                                      | Using TCP protocol to guarantee usability of transport for SIP messages above 1500 bytes                                                                                                    |  |  |  |
| Enable Feature Sync                                                                           | Feature Sycn with server                                                                                                    |  |  |  |
| Enable GRUU                                                                                   | Support Globally Routable User-Agent URI (GRUU)                                                                                                    |  |  |  |
| BLF Server                                                                                    | The registered server will receive the subscription package from ordinary application of BLF phone.  Please enter the BLF server, if the sever does not support subscription package, the registered server and subscription server will be separated. |  |  |  |
| BLF List Number                                                                               | BLF List allows one BLF key to monitor the status of a group. Multiple BLF lists are supported.                                                                                                    |  |  |  |
| SIP Encryption                                                                                | Enable SIP encryption such that SIP transmission will be encrypted                                                                                                    |  |  |  |
| SIP Encryption Key                                                                            | Set the pass phrase for SIP encryption                                                                                                    |  |  |  |
|                                                                                               |                                                                                                    |  |  |  |

| RTP Encryption     | Enable RTP encryption such that RTP transmission will be encrypted |
|--------------------|--------------------------------------------------------------------|
| RTP Encryption Key | Set the pass phrase for RTP encryption                             |

#### **8.3.3.2** Dial Peer

This functionality offers you more flexible dial rule, you can refer to the following content to know how to use this dial rule. When you want to dial an IP address, the entry of IP addresses is very cumbersome, but by this functionality, you can set number 156 to replace 192.168.1.119 here.

| al Peer Tal | ble                       |                    |              |                 |                      |                              |
|-------------|---------------------------|--------------------|--------------|-----------------|----------------------|------------------------------|
| Number      | Destination<br>(Optional) | Port<br>(Optional) | Call<br>Mode | Alias(Optional) | Suffix<br>(Optional) | Deleted Length<br>(Optional) |
| 156         | 192.168.1.119             | 5060               | SIP          | no alias        | no suffix            | 0                            |

When you want to dial a long distance call to Beijing, you need dial an area code 010 before local phone number, but you can also dial number 1 instead of 010 after we make a setting according to this dial rule. For example, you want to dial 01062213123, but you need dial only 162213123 to realize your long distance call after you make this setting.

| Dial Peer Table |                           |                    |              |                 |                      |                              |
|-----------------|---------------------------|--------------------|--------------|-----------------|----------------------|------------------------------|
| Number          | Destination<br>(Optional) | Port<br>(Optional) | Call<br>Mode | Alias(Optional) | Suffix<br>(Optional) | Deleted Length<br>(Optional) |
| 1T              | 0.0.0.0                   | 5060               | SIP          | rep:010         | no suffix            | 1                            |

To save the memory and avoid abundant input of user, add the follow functions:

| Dial Peer Table     | 2                         |                    |              |                 |                      |                              |
|---------------------|---------------------------|--------------------|--------------|-----------------|----------------------|------------------------------|
| Number              | Destination<br>(Optional) | Port<br>(Optional) | Call<br>Mode | Alias(Optional) | Suffix<br>(Optional) | Deleted Length<br>(Optional) |
| 135xxxxxxxxx        | 0.0.0.0                   | 5060               | SIP          | no alias        | no suffix            | 0                            |
| 13(5-9)<br>xxxxxxxx | 0.0.0.0                   | 5060               | SIP          | no alias        | no suffix            | 0                            |

- 1. \* Match any single digit that is dialed. If user makes the above configuration, after user dials 11 digit numbers started with 13, the phone will send out 0 plus the dialed numbers automatically.
- 2. [] Specifies a range that will match digit. It may be a range, a list of ranges separated by commas, or a list of digits.

If user makes the above configuration, after user dials 11 digit numbers started with from 135 to 139, the phone will send out 0 plus the dialed numbers

automatically. Use this phone you can realize dialing out via different lines without switch in web interface.

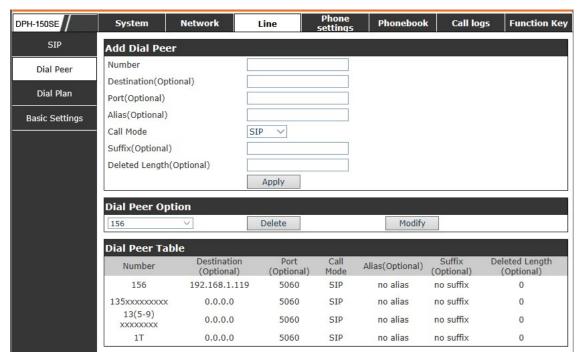

| Dial Peer   |                                                                                  |  |  |  |
|-------------|----------------------------------------------------------------------------------|--|--|--|
| Field Name  | Explanation                                                                      |  |  |  |
|             | There are two types of matching conditions: one is full matching, the other      |  |  |  |
|             | is prefix matching. In the Full matching, you need input your desired phone      |  |  |  |
|             | number in this blank, and then you need dial the phone number to realize         |  |  |  |
| Number      | calling to what the phone number is mapped. In the prefix matching, you          |  |  |  |
|             | need input your desired prefix number and T; then dial the prefix and a          |  |  |  |
|             | phone number to realize calling to what your prefix number is mapped. The        |  |  |  |
|             | prefix number supports at most 30 digits.                                        |  |  |  |
|             | Set Destination address. This is optional config item. If you want to set peer   |  |  |  |
| Destination | to peer call, please input destination IP address or domain name. If you want    |  |  |  |
| Destination | to use this dial rule on SIP2 line, you need input 255.255.255.255 or 0.0.0.2    |  |  |  |
|             | in it.SIP3 into 0.0.0.3                                                          |  |  |  |
| Port        | Set the Signal port, the default is 5060 for SIP.                                |  |  |  |
| Alias       | Set alias. This is optional config item. If you don't set Alias, it will show no |  |  |  |
| Allas       | alias.                                                                           |  |  |  |
|             |                                                                                  |  |  |  |

Note: There are four types of aliases. 1) Add: xxx, it means that you need dial xxx in front of phone number, which will reduce dialing number length. 2) All: xxx, it means that xxx will replace some phone number. 3) Del: It means that phone will delete the number with length appointed. 4) Rep: It means that phone will replace the number with length and number appointed. You can refer to the following examples of different alias application to know more how to use different aliases and this dial rule.

| Call Mode                                                              | Sel                   | et different signal protocol, SIP                                            |                                     |  |
|------------------------------------------------------------------------|-----------------------|------------------------------------------------------------------------------|-------------------------------------|--|
| G. OC.                                                                 |                       | Characters to be added at the end of the phone number. It is an optional     |                                     |  |
| Suffix                                                                 | iter                  | item.                                                                        |                                     |  |
|                                                                        | Set                   | ne number of characters to be deleted. For ex                                | cample, if this is set to 3,        |  |
| Delete Length                                                          | the                   | hone will delete the first 3 digits of the phor                              | e number. It is an                  |  |
|                                                                        | opt                   | nal item.                                                                    |                                     |  |
| <b>Examples of dif</b>                                                 | ferent alias          | pplication                                                                   |                                     |  |
| Set by web                                                             |                       | Explanation                                                                  | Example                             |  |
|                                                                        |                       | You need set phone number,                                                   |                                     |  |
|                                                                        |                       | Destination, Alias and Delete Length.                                        |                                     |  |
|                                                                        |                       | Phone number is XXXT; Destination is                                         |                                     |  |
| Number                                                                 | 9T<br>255.255.255.255 | 255.255.255.255 (0.0.0.2) and Alias is                                       |                                     |  |
| Destination(Optional) Port(Optional)                                   | 233.233.233.233       | del. This means any phone No. that                                           | If you dial "93333", the            |  |
| Alias(Optional) Call Mode                                              | del<br>SIP ∨          | starts with your set phone number will                                       | SIP2 server will receive            |  |
| Suffix(Optional)                                                       |                       | be sent via SIP2 line after the first                                        | "3333".                             |  |
| Deleted Length(Optional)                                               | 1                     | several digits of your dialed phone                                          |                                     |  |
|                                                                        |                       | number are deleted according to delete                                       |                                     |  |
|                                                                        |                       | length.                                                                      |                                     |  |
| Number Destination(Optional) Port(Optional)                            | 2                     | This setting will realize speed dial function, after you dialing the numeric | When you dial "2", the              |  |
| Alias(Optional)  Call Mode  Suffix(Optional)  Deleted Length(Optional) | all:33334444<br>SIP ∨ | key "2", the number after all will be sent out.                              | SIP1 server will receive 333344444. |  |
|                                                                        |                       |                                                                              |                                     |  |
| Number  Destination(Optional)                                          | 8T                    | The phone will automatically send out                                        | When you dial "8309",               |  |
| Port(Optional)                                                         | add:0755              | alias number adding your dialed                                              |                                     |  |
| Alias(Optional) Call Mode                                              | SIP V                 | number, if your dialed number starts                                         | the SIP1 server will                |  |
| Suffix(Optional) Deleted Length(Optional)                              |                       | with your set phone number.                                                  | receive "07558309".                 |  |
|                                                                        |                       | You need set Phone Number, Alias and                                         |                                     |  |
|                                                                        |                       | Delete Length. Phone number is XXXT                                          |                                     |  |
| Number                                                                 | 010T                  | and Alias is rep: xxx If your dialed                                         | When you dial                       |  |
| Destination(Optional) Port(Optional)                                   |                       | phone number starts with your set                                            | "0106228", the SIP1                 |  |
| Alias(Optional)                                                        | red:0086              | phone number, the first digits same as                                       | server will receive                 |  |
| Call Mode<br>Suffix(Optional)                                          | SIP V                 |                                                                              |                                     |  |
| Deleted Length(Optional)                                               | 3                     | your set phone number will be replaced                                       | "86106228".                         |  |
|                                                                        |                       | by the alias number specified and New                                        |                                     |  |
|                                                                        |                       | phone number will be send out.                                               |                                     |  |

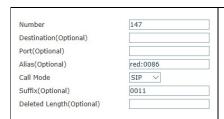

If your dialed phone number starts with your set phone number. The phone will send out your dialed phone number adding suffix number.

When you dial "147", the SIP1 server will receive "1470011".

#### 8.3.3.3 Dial Plan

This system supports 4 dial modes: 1) End with "#": dial your desired number, and then press #. 2) Fixed Length: the phone will intersect the number according to your specified length. 3) Time Out: After you stop dialing and waiting time out, system will send the number collected. 4) User defined: you can customize digital map rules to make dialing more flexible. It is realized by defining the prefix of phone number and number length of dialing. In order to keep some users' secondary dialing manner when dialing the external line with PBX, phone can be added a special rule to realize it. so user can dial a number as external line prefix and get the secondary dial tone to keep dial the external number. After finishing dialing, phone will send the prefix and external number totally to the server. For example, there is a rule 9, xxxxxxxxx in the digital map table. After dialing 9, phone will send the secondary dial tone, user may keep going dialing. After finished, phone will call the number which starts with 9; actually the number sent out is 9-digit with 9.

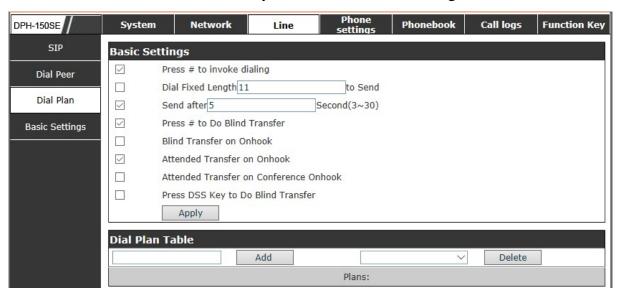

| Dial Plan              |                                                   |
|------------------------|---------------------------------------------------|
| Field Name             | Explanation                                       |
| Basic Setting          |                                                   |
| Press # invoke dialing | Set Enable/Disable the phone ended with "#" dial. |
| Dial Fixed Length      | Specify the Fixed Length of phone ending with.    |

| Send after           | Set the timeout of the last dial digit. The call will be sent after timeout. |
|----------------------|------------------------------------------------------------------------------|
| (3-30)seconds        |                                                                              |
| Press # to Do Blind  | Enable Blind Transfer On Hook, when executing Blind Transfer End with        |
| Transfer             | #, press # after inputting the number that you want to transfer, the phone   |
| Transici             | will transfer the current call to the third party.                           |
| Blind Transfer on    | Enable Blind Transfer on On Hook, when executing Blind Transfer, hang        |
| OnHook               | up after inputting the number that you want to transfer, the phone will      |
| OllTook              | transfer the current call to the third party.                                |
| Attend Transfer on   | Enable Attend Transfer on On Hook, when executing Attended Transfer,         |
|                      | hang up after the third party answers, the phone will transfer the current   |
| OnHook               | call to the third party.                                                     |
| Attended Transfer on | Attended Transfer on Conference Onhook - Hang up during a 3-way              |
| Conference Onhook    | conference call, the other two ways will make a call.                        |
| Press DSS Key to Do  | Press DSS Key to Do Blind Transfer – When user is in the 'XFER'              |
| Blind Transfer       | screen, user can fulfill Blind Transfer by pressing DSS Key.                 |
| Dial Dlan Table      |                                                                              |

#### Dial Plan Table

Below is user-defined digital map rule:

- [] Specifies a range that will match digit. May be a range, a list of ranges separated by commas, or a list of digits.
- \* Match any single digit that is dialed.
- . Match any arbitrary number of digits including none.

Tn Indicates an additional time out period before digits are sent of n seconds in length. n is mandatory and can have a value of 0 to 9 seconds. Tn must be the last 2 characters of a dial plan. If Tn is not specified it is assumed to be T0 by default on all dial plans.

"RULE"
"[1-8]XXX"
"9XXXXXXXX"
"911"
"99T4"
"9911x.T4"

Cause extensions 1000-8999 to be dialed immediately.

Cause 8 digit numbers started with 9 to be dialed immediately.

Cause 911 to be dialed immediately after it is entered.

Cause 99 to be dialed after 4 seconds.

Cause any number started with 9911 to be dialed 4 seconds after dialing ceases.

Notice: End with "#", Fixed Length, Time out and Digital Map Table can be

#### 8.3.3.4 Basic Settings

STUN – Simple Traversal of UDP through NAT –A STUN server allows a phone in a private network to know its public IP and port as well as the type of NAT being used. The equipment can then use this information to register itself to a SIP server so that it can make and receive calls while in a private network.

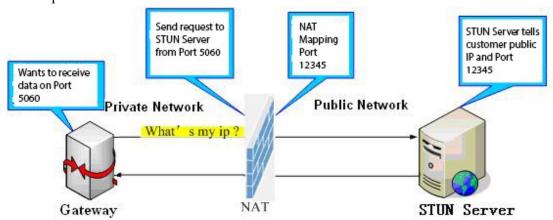

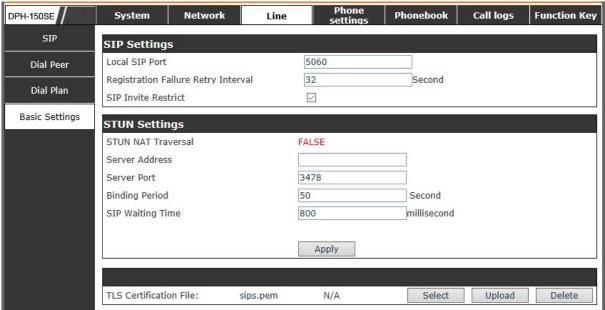

| Basic Settings       |                                                                      |  |
|----------------------|----------------------------------------------------------------------|--|
| Field Name           | Explanation                                                          |  |
| SIP Settings         |                                                                      |  |
| Local SIP Port       | Set the local SIP port used to send/receive SIP messages.            |  |
| Registration Failure | Set the retry interval of SIP REGISTRATION when registration failed. |  |
| Retry Interval       | Set the retry linerval of SIF REGISTRATION when registration failed. |  |
| STUN Settings        |                                                                      |  |
| Server Address       | STUN Server IP address                                               |  |
| Server Port          | STUN Server Port – Default is 3478.                                  |  |

| Binding Period                                                                                     | STUN blinding period – STUN packets are sent at this interval to keep the |  |
|----------------------------------------------------------------------------------------------------|---------------------------------------------------------------------------|--|
|                                                                                                    | NAT mapping active.                                                       |  |
| SIP Waiting Time                                                                                   | Waiting time for SIP. This will vary depending on the network.            |  |
| SIP Line Using STUN(SIP1 or SIP2)                                                                  |                                                                           |  |
| Use STUN                                                                                           | Enable/Disable STUN on the selected line.                                 |  |
| TLS Certification File                                                                             |                                                                           |  |
| Upload or delete the TLS certification file used for encrypted SIP transmission.                   |                                                                           |  |
| Note: the SIP STUN is used to achieve the SIP penetration of NAT, is the realization of a service, |                                                                           |  |
| when the equipment configuration of the STUN server IP and port (usually the default is 3478), and |                                                                           |  |
| select the Use Stun SIP server, the use of NAT equipment to achieve penetration.                   |                                                                           |  |

# 8.3.4 Phone Setting

#### **8.3.4.1 Features**

In this web page, you can configure Hotline, Call Transfer, Call Waiting, 3 Ways Call, Black List, white list Limit List and so on.

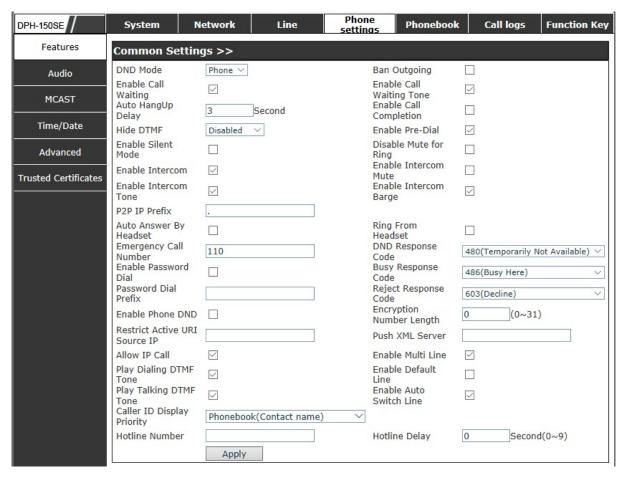

| <b>Common Settings</b> |                                                                                     |  |
|------------------------|-------------------------------------------------------------------------------------|--|
| Field Name             | Explanation                                                                         |  |
| DND Mode               | DND might be disabled phone for all SIP lines, or line for SIP individually.        |  |
|                        | But the outgoing calls will not be affected                                         |  |
| Ban Outgoing           | If enabled, no outgoing calls can be made.                                          |  |
| Enable Call Waiting    | Enable this setting to allow user to take second incoming call during an            |  |
| Enable Call Waiting    | established call. Default enabled.                                                  |  |
| Enable Call Waiting    | Turn off this feature, and you will not hear a 'beep' sound in talking mode         |  |
| Tone                   | when there is another incoming call                                                 |  |
| Auto HangUp            | Sat the Auto Hanglin Delay time                                                     |  |
| Delay                  | Set the Auto HangUp Delay time.                                                     |  |
| Enable Call            | Enable Call Completion by selecting it.                                             |  |
| Completion             | Enable Can Completion by selecting it.                                              |  |
| Hide DTMF              | Specify the hide DTMF mode.                                                         |  |
| Enable Pre-Dial        | Enable Pre-Dial by selecting it                                                     |  |
| Enable Silent Mode     | Enable Silent Mode by selecting it, the phone light will red blink to remind that   |  |
| Enable Shefit Wode     | there is a missed call instead of playing ring tone.                                |  |
| Disable Mute for       | Disable Mute for Ring                                                               |  |
| Ring                   | Disable Mute for King                                                               |  |
| Enable Intercom        | Enable Intercom by selecting it                                                     |  |
| Enable Intercom        | If enabled, mutes incoming calls during an intercom call.                           |  |
| Mute                   | if chaoled, fildes incoming cans during an intercom can.                            |  |
| Enable Intercom        | If the incoming call is intercom call, the phone plays the intercom tone.           |  |
| Tone                   | If the meeting can is interestin can, the phone plays the interestin tone.          |  |
| Enable Intercom        | Enable Intercom Barge by selecting it, the phone auto answers the intercom          |  |
| Barge                  | call during a call. If the current call is intercom call, the phone will reject the |  |
| Buige                  | second intercom call.                                                               |  |
|                        | Set Prefix in peer to peer IP call. For example: what you want to dial is           |  |
| P2P IP Prefix          | 192.168.1.119, If you define P2P IP Prefix as 192.168.1., you dial only #119 to     |  |
|                        | reach 192.168.1.119. Default is ".". If there is no "." Set, it means to disable    |  |
|                        | dialing IP.                                                                         |  |
| Auto Answer By         | When this item is checked, the device will auto-answer phone calls by               |  |
| Headset                | headset if the auto-answer or intercom is enabled.                                  |  |
| Ring From Headset      | Enable Ring From Handset by selecting it, the phone plays ring tone from            |  |
|                        | handset.                                                                            |  |
| Emergency Call         | Specify the Emergency Call Number. Despite the keyboard is locked, you can          |  |
| Number                 | dial the emergency call number.                                                     |  |
| DND Response           | Specify DND Return code.                                                            |  |

| Code                             |                                                                                                    |
|----------------------------------|----------------------------------------------------------------------------------------------------|
| Enable Password<br>Dial          | Enable Password Dial by selecting it, When number entered is beginning with the password prefix, the following N numbers After the password prefix will be hidden as *, N stand for the value which you enter in the Password Length field. For example: you set the password prefix is 3, enter the Password Length is 2, then you enter the number 34567, it will display 3**67 on the phone. |
| Busy Response<br>Code            | Specify Busy Return Code.                                                                                                    |
| Password Dial<br>Prefix          | Specify the prefix of the password call number.                                                                                                    |
| Reject Response<br>Code          | Specify Reject Return Code.                                                                                                    |
| Enable Phone DND                 | Enable Phone DND                                                                                                    |
| Encryption Number Length         | Set the Encryption Number Length.                                                                                                    |
| Restrict Active URI<br>Source IP | Specify the server IP that remote control phone for corresponding operation.                                                                                                    |
| Push XML Server                  | Specify the Push XML Server, when phone receives request, it will determine whether to display corresponding content on the phone which sent by the specified server or not.                                                                                                    |
| Allow IP Call                    | Set the Enable or Disable IP Call.                                                                                                    |
| Enable Multi Line                | Set the Enable or Disable Multi Line.                                                                                                    |
| Play Dialing DTMF Tone           | Set the Enable or Disable Play Dialing DTMF Tone.                                                                                                    |
| Enable Default<br>Line           | Set the Enable or Disable Default Line.                                                                                                    |
| Play Talking<br>DTMF Tone        | Set the Enable or Disable Play Talking DTMF Tone.                                                                                                    |
| Enable Auto Switch<br>Line       | Set the Enable or Disable Auto Switch Line.                                                                                                    |
| Caller ID Display<br>Priority    | Set the Caller ID Display Priority                                                                                                    |
| Hotline Number                   | Set the Hot line Number                                                                                                    |
| Hotline Delay                    | Set the Hot line Delay time.                                                                                                    |
| Action URL Event Se              |                                                                                                    |
| C 'C 4 A 4' TI                   | DI 41-4 D 141 41 141                                                                                                    |

Specify the Action URL that Record the operation of phone; send this corresponding information to server, url: http://InternalServer /FileName.xml? (Internal Server is server IP. Filename is name of xml that contains the action message).

#### 8.3.4.2 Audio

In this page, you can configure voice codec, input/output volume and so on.

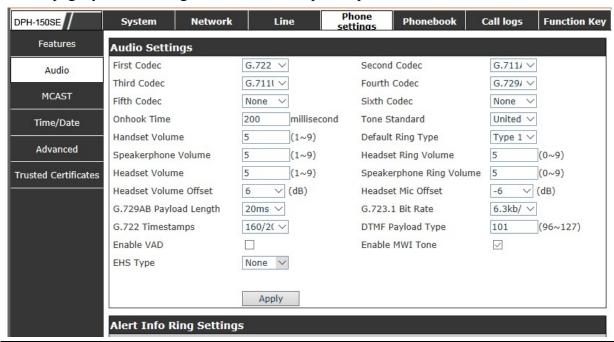

| <b>Audio Setting</b> |                                                                       |
|----------------------|-----------------------------------------------------------------------|
| Field Name           | Explanation                                                           |
| First Codec          | The first codec choice: G.711A/U, G.722, G.723.1, G.726-32, G.729AB   |
| Second Codec         | The second codec choice: G.711A/U, G.722, G.723.1, G.726-32, G.729AB, |
|                      | None                                                                  |
| Third Codec          | The third codec choice: G.711A/U, G.722, G.723.1, G.726-32, G.729AB,  |
| Tima Codec           | None                                                                  |
| Fourth Codec         | The forth codec choice: G.711A/U, G.722, G.723.1, G.726-32, G.729AB,  |
| Fourth Codec         | None                                                                  |
| Fifth Codec          | The third codec choice: G.711A/U, G.722, G.723.1, G.726-32, G.729AB,  |
| Titil Codec          | None                                                                  |
| Sixth Codec          | The forth codec choice: G.711A/U, G.722, G.723.1, G.726-32, G.729AB,  |
| Sixiii Codec         | None                                                                  |
| Onhook Time          | Specify the least reflection time of Hand down, the default is 200ms. |
| Tone Standard        | Configure tone standard area.                                         |
| Handset Volume       | Set the Headset calls the volume level.                               |
| Default Ring Type    | Ring Sound – There are 9 standard types and 3 User types.             |
| Speakerphone         | Sat the speaker calls the volume level                                |
| Volume               | Set the speaker calls the volume level.                               |
| Headset Ring         | Set the Headset ring the volume grade.                                |

| Volume           |                                                                           |
|------------------|---------------------------------------------------------------------------|
| Headset Volume   | Set the headset calls the volume level.                                   |
| Speakerphone     | Set the speaker ring the volume grade.                                    |
| Ring Volume      | Set the speaker ring the volume grade.                                    |
| Headset Volume   | Set the headset the Volume the Offset.                                    |
| Offset           | Set the headset the volume the offset.                                    |
| Headset Mic      | Set the headset MIC the Offset.                                           |
| Offset           | Set the headset MIC the Offset.                                           |
| G.729AB Payload  | G.729AB Payload Length – Adjusts from 10 – 60 mSec.                       |
| Length           | 0.729AB 1 ayload Length – Adjusts from 10 – 00 msec.                      |
| G.723.1 Bit Rate | Choices are 5.3kb/s or 6.3kb/s.                                           |
| G.722            | Choices are 160/20ms or 320/20ms.                                         |
| Timestamps       | Choices are 100/20ms of 320/20ms.                                         |
| DTMF Payload     | Choices are 160/20ms or 320/20ms.                                         |
| Type             | Choices are 100/20ms of 320/20ms.                                         |
| Enable VAD       | Enable or disable Voice Activity Detection (VAD). If VAD is enabled, G729 |
|                  | Payload length cannot be set greater than 20 mSec.                        |
| Enable MWI Tone  | Enable MWI Tone by selecting it                                           |
| EHS Type         | Enable EHS Type by selecting it                                           |

## 8.3.4.3 MCAST

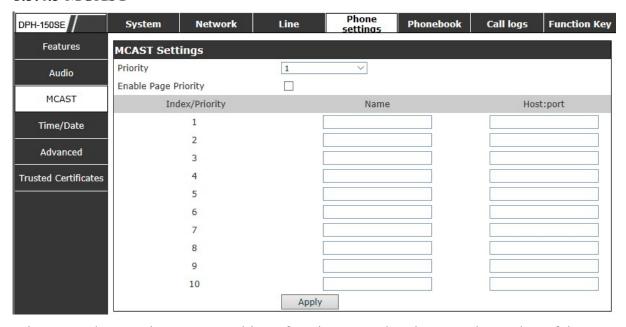

It is easy and convenient to use multicast function to send notice to each member of the multicast via setting the multicast key on the device and sending multicast RTP stream to pre-configured multicast address. By configuring monitoring multicast address on the

device, monitor and play the RTP stream which sent by the multicast address.

#### **MCAST Settings**

Equipment can be set up to monitor up to 10 different multicast addresses, used to receive the multicast RTP stream sent by the multicast address.

Here are the ways to change equipment receiving multicast RTP stream processing mode in the Web interface: set the ordinary priority and enable page priority.

#### • Priority:

In the drop-down box to choose priority of ordinary calls the priority, if the priority of the incoming flows of multicast RTP, lower precedence than the current common calls, device will automatically ignore the group RTP stream. If the priority of the incoming flow of multicast RTP is higher than the current common calls priority, device will automatically receive the group RTP stream, and keep the current common calls in state. You can also choose to disable in the receiving threshold drop-down box, the device will automatically ignore all local network multicast RTP stream.

- The options are as follows:
  - ♦ 1-10: To definite the priority of the common calls, 1 is the top level while 10 is the lowest
  - ♦ Disable: ignore all incoming multicast RTP stream
  - ♦ Enable the page priority:

Page priority determines the device how to deal with the new receiving multicast RTP stream when it is in multicast session currently. When Page priority switch is enabled, the device will automatically ignore the low priority multicast RTP stream but receive top-level priority multicast RTP stream, and keep the current multicast session in state; If it is not enabled, the device will automatically ignore all receiving multicast RTP stream.

#### • Web Settings:

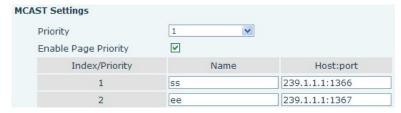

The multicast SS priority is higher than that of EE, which is the highest priority. Note: when pressing the multicast key for multicast session, both multicast sender and receiver will beep.

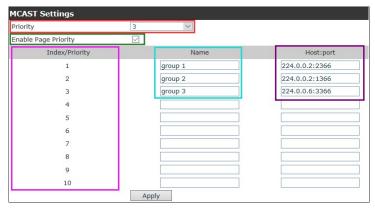

#### Blue part (name)

"Group 1","Group 2" and "Group 3" are your setting monitoring multicast name. The group name will be displayed on the screen when you answer the multicast. If you have not set, the screen will display the IP: port directly.

#### Purple part (host: port)

It is a set of addresses and ports to listen, separated by a colon.

#### • Pink part (index / priority)

Multicast is a sign of listening, but also the monitoring multicast priority. The smaller number refers to higher priority.

#### Red part (priority)

It is the general call, non multicast call priority. The smaller number refers to high priority. The followings will explain how to use this option:

- ♦ The purpose of setting monitoring multicast "Group 1" or "Group 2" or "Group 3" launched a multicast call.
- ♦ All equipment has one or more common non multicast communication.
- ♦ When you set the Priority for the disable, multicast any level will not answer, multicast call is rejected.
- ♦ when you set the Priority to a value, only higher than the priority of multicast can come in, if you set the Priority is 3, group 2 and group 3 for priority level equal to 3 and less than 3 were rejected, 1 priority is 2 higher than ordinary call priority device can answer the multicast message at the same time, keep the hold the other call.

#### • Green part (Enable Page priority)

Set whether to open more priority is the priority of multicast, multicast is pink part number. Explain how to use:

- ♦ The purpose of setting monitoring multicast "group 1" or "3" set up listening "group of 1" or "3" multicast address multicast call.
- ♦ All equipment has been a path or multi-path multicast phone, such as listening to "multicast information group 2".
- ♦ If multicast is a new "group of 1", because "the priority group 1" is 2, higher than the

- current call "priority group 2" 3, so multicast call will can come in.
- ❖ If multicast is a new "group of 3", because "the priority group 3" is 4, lower than the current call "priority group 2" 3, "1" will listen to the equipment and maintain the "group of 2".

#### Multicast service

- Send: when configured ok, our key press shell on the corresponding equipment, equipment directly into the Talking interface, the premise is to ensure no current multicast call and 3-way of the case, the multicast can be established.
- **Lmonitor:** IP port and priority configuration monitoring device, when the call is initiated and incoming multicast, directly into the Talking interface equipment.

#### **8.3.4.4** Time/Date

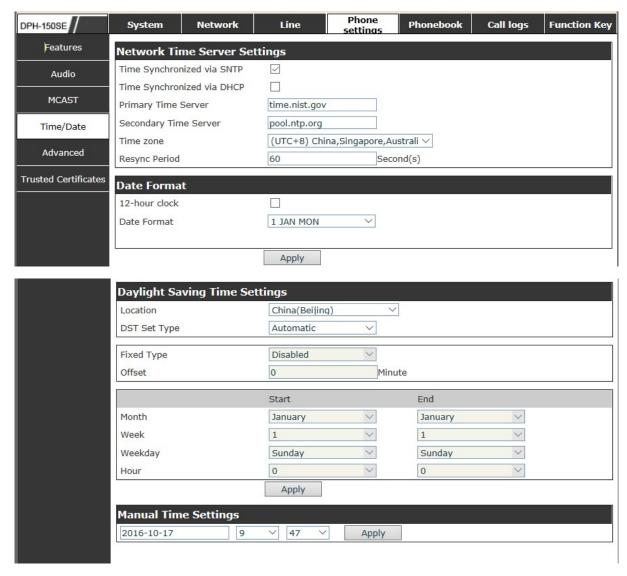

| Time/Date                   |                                                                                                    |  |  |
|-----------------------------|----------------------------------------------------------------------------------------------------|--|--|
| Field Name                  | Explanation                                                                                                    |  |  |
| Network Time Serve          | Network Time Server Settings                                                                                                    |  |  |
| Time Synchronized via SNTP  | Enable time-sync through SNTP protocol                                                                                                    |  |  |
| Time Synchronized via DHCP  | Enable time-sync through DHCP protocol                                                                                                    |  |  |
| Primary Time Server         | Set primary time server address                                                                                                    |  |  |
| Secondary Time<br>Server    | Set secondary time server address, when primary server is not reachable, the device will try to connect to secondary time server to get time synchronization. |  |  |
| Time zone                   | Select the time zone                                                                                                    |  |  |
| Resync Period               | Time of re-synchronization with time server                                                                                                    |  |  |
| <b>Date Format</b>          |                                                                                                    |  |  |
| 12-hour clock               | Set the time display in 12-hour mode                                                                                                    |  |  |
| Date Format                 | Select the time/date display format                                                                                                    |  |  |
| <b>Daylight Saving Time</b> | e Settings                                                                                                    |  |  |
| Location                    | Select the user's time zone specific area                                                                                                    |  |  |
| DST Set Type                | Select automatic DST according to the preset rules of DST, or the manually input rules                                                                        |  |  |
| Offset                      | The DST offset time                                                                                                    |  |  |
| Month Start                 | The DST start month                                                                                                    |  |  |
| Week Start                  | The DST start week                                                                                                    |  |  |
| Weekday Start               | The DST start weekday                                                                                                    |  |  |
| Hour Start                  | The DST start hour                                                                                                    |  |  |
| Month End                   | The DST end month                                                                                                    |  |  |
| Week End                    | The DST end week                                                                                                    |  |  |
| Weekday End                 | The DST end weekday                                                                                                    |  |  |
| Hour End                    | The DST end hour                                                                                                    |  |  |
| Manual Time Setting         | gs                                                                                                    |  |  |
| The time set by hand,       | need to disable SNTP service first.                                                                                                    |  |  |

#### **8.3.4.5** Advanced

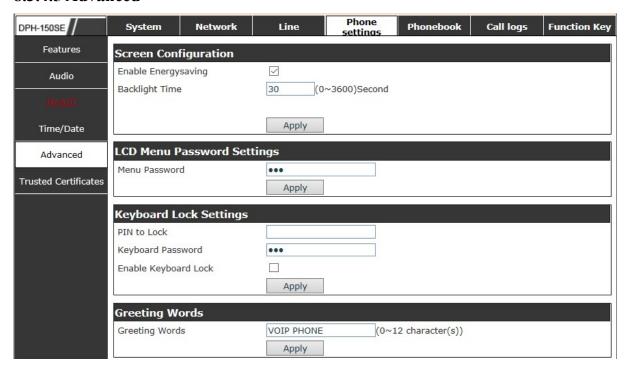

| Advanced                                                                                           |                                                                           |  |
|----------------------------------------------------------------------------------------------------|---------------------------------------------------------------------------|--|
| Field Name                                                                                         | Explanation                                                               |  |
| Screen Configuration                                                                               |                                                                           |  |
| Enable                                                                                             | Enable Energysaving by selecting it.                                      |  |
| Energysaving                                                                                       | Enable Energysaving by selecting it.                                      |  |
| Backlight Time                                                                                     | Set the Backlight Time.                                                   |  |
| LCD Menu Password Settings                                                                         |                                                                           |  |
| Menu Password                                                                                      | Set the password for entering the Advanced setting menu of the phone. The |  |
| Menu i assworu                                                                                     | password is digit. The password is 123 by default.                        |  |
| Keyboard Lock Sett                                                                                 | tings                                                                     |  |
| PIN to Lock                                                                                        | Set the PIN to Lock.                                                      |  |
| Varibaand Daggerrand                                                                               | Set the password for entering the setting menu of the phone by the        |  |
| Keyboard Password                                                                                  | phone's key board. The password is digit.                                 |  |
| Enable Keyboard                                                                                    | Enable Keyboard Lock by selecting it.                                     |  |
| Lock                                                                                               | Enable Reyboard Lock by selecting it.                                     |  |
| <b>Greeting Words</b>                                                                              |                                                                           |  |
| The greeting message will display on the top left corner of the LCD when the device is idle, which |                                                                           |  |
| is limited to 16 characters. The default chars are 'VOIP PHONE'.                                   |                                                                           |  |

#### 8.3.4.6 Trusted Certificates

User may Update or Delete Certificates File in this webpage.

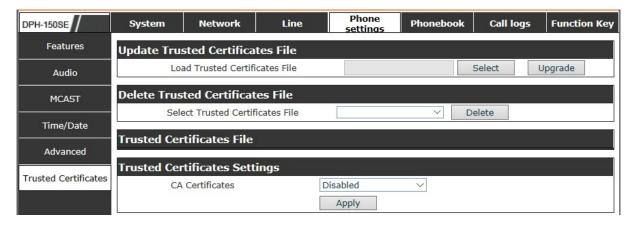

#### 8.3.5 Phonebook

#### **8.3.5.1** Contacts

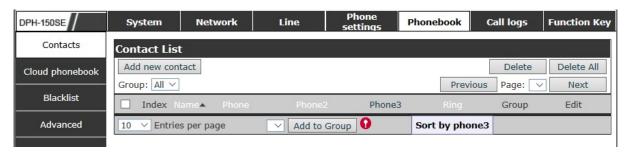

User can add, delete, or edit contacts in the phonebook in this page. User can browse the phonebook and sorting it by name, phones, or filter them out by group.

To add a new contact, user should enter contact's information and press "Add" button to add it. To edit a contact, click on the checkbox in front of the contact, the contact information will be copied to the contact edit boxes, press "Modify" button after finished editing.

To delete one or multiple contacts, check on the checkbox in front of the contacts wished to be deleted and click the "Delete" button, or click the "Clear" button with selecting any contacts to clear the phonebook.

User can also add multiple contacts into a group by selecting the group in the dropdown options in front of "Add to Group" button at the bottom of the contact list, selecting contacts with checkbox and click "Add to Group" to add selected contacts into the group.

Similarly, user can select multiple users and add them into blacklist by click "Add to Blacklist" button.

#### 8.3.5.2 Cloud phonebook

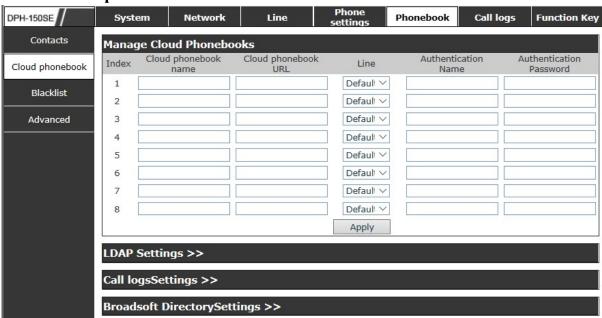

# Cloud phonebook

Field Name Explanation

#### **Manage Cloud Phonebooks**

User may configure up to 8 cloud phonebooks. Each cloud phonebook must be configured with an URL where an XML phonebook is stored. The URL may be based on HTTP/HTTPs or FTP protocol with or without authentication. If authentication is required, user must configure the username and password.

To configure a cloud phonebook, the following information should be entered,

- Phonebook name (must)
- Phonebook URL (must)
- > Access username (optional)
- Access password (optional)

#### **LDAP Settings**

The cloud phonebook allows user to retrieve contact list from a LDAP Server through LDAP protocols.

User must configure the LDAP Server information and Search Base to be able to use it on the device. If the LDAP server requests an authentication, user should also provide username and password.

To configure a LDAP phonebook, the following information should be entered,

- Display Title (must)
- ► LDAP Server Address (must)
- LDAP Server Port (must)

- > Search Base (must)
- Access username (optional)
- > Access password (optional)

#### 8.3.5.3 Blacklist

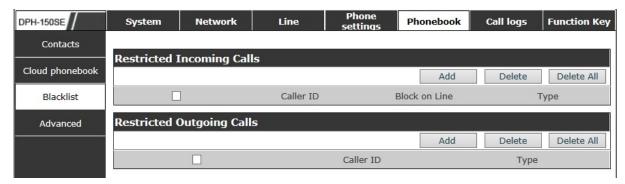

By adding a number into the blacklist, user will no longer receive phone call from that number and it will be rejected automatically by the device until user delete it from the blacklist.

User can add specific number to be blocked, or a prefix where any numbers matched the prefix will all be blocked.

#### 8.3.5.4 Advanced

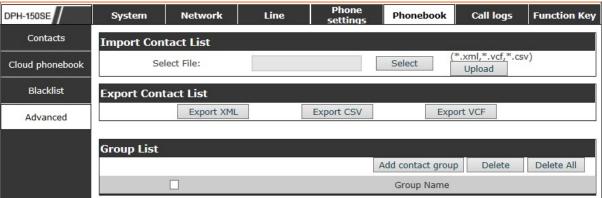

# Advanced Field Name Explanation Import Contact List User can also import contacts into phonebook from an xml, csv, or vcf file. Export Contact List User may export current phonebook in xml, csv, or vcf format file and save it locally on a computer. Group List User can add new group in this page or delete an existing one. Deleting a contact group will not delete the contacts in that group.

# **8.3.6 Call logs**

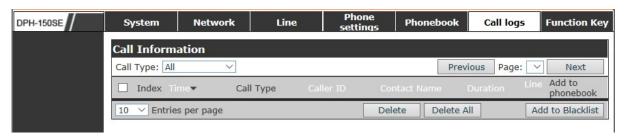

User can browse complete call logs in this page, order the call logs by time, caller ID, contact name, duration, or line, and can also filter the call logs by the call log types, in, out, missed, or all.

User can save a call log into his/her phonebook or add it to the blacklist.

User can also make web call by click on the number of a call log.

# 8.3.7 Function Key

#### 8.3.7.1 Function Key

The device provides 14 user-define DSS Keys at most. User may configure/customize each DSS key in this webpage.

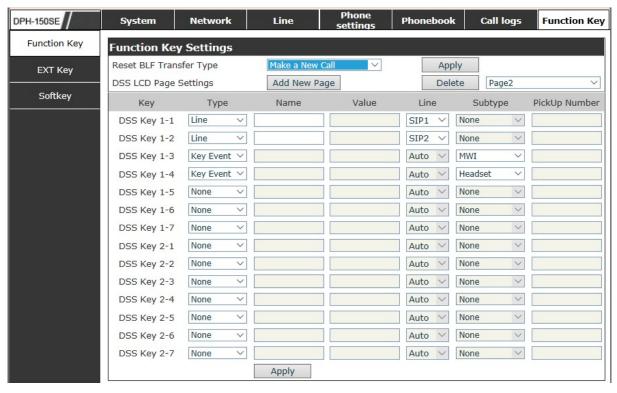

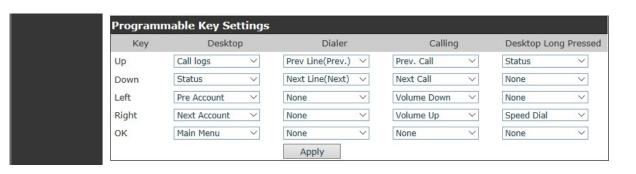

| Function Key               |                                                                                    |  |
|----------------------------|------------------------------------------------------------------------------------|--|
| Field Name                 | Explanation                                                                        |  |
| <b>Function Key Settin</b> | Function Key Settings                                                              |  |
| Memory Key                 | BLF(NEW CALL/BXFE /AXFER): It is used to prompt user the state of                  |  |
|                            | the subscribe extension, and it can also pick up the subscribed number, which      |  |
|                            | help user monitor the state of subscribe extension (idle, ringing, a call). There  |  |
|                            | are 3 types for one-touch BLF transfer method.                                     |  |
|                            | p.s. User should enter the pick-up number for specific BLF key to fulfill the      |  |
|                            | pick-up operation.                                                                 |  |
|                            | <b>Presence</b> : Compared to BLF, the Presence is also able to view whether the   |  |
|                            | user is online.                                                                    |  |
|                            | Note: You cannot subscribe the same number for BLF and Presence at the             |  |
|                            | same time                                                                          |  |
|                            | Speed Dial: You can call the number directly which you set. This feature is        |  |
|                            | convenient for you to dial the number which you frequently dialed.                 |  |
|                            | <b>Intercom</b> : This feature allows the operator or the secretary to connect the |  |
|                            | phone quickly; it is widely used in office environments.                           |  |
| Line                       | It can be configured as a Line Key. User is able to make a call by pressing        |  |
|                            | Line Key.                                                                          |  |
| Key Event                  | User can select a key event as a shortcut to trigger.                              |  |
|                            | For example: MWI / DND / Release / Headset / Hold / etc.                           |  |
| DTMF                       | It allows user to dial or edit dial number easily.                                 |  |
| URL                        | Open the specific URL directly.                                                    |  |
| Multicast                  | Configure the multicast address and audio codec. User presses the key to           |  |
|                            | initiate the multicast.                                                            |  |

#### 8.3.7.2 EXT Key

The device support 3 Extension module. User may configure/customize each DSS key in this webpage.

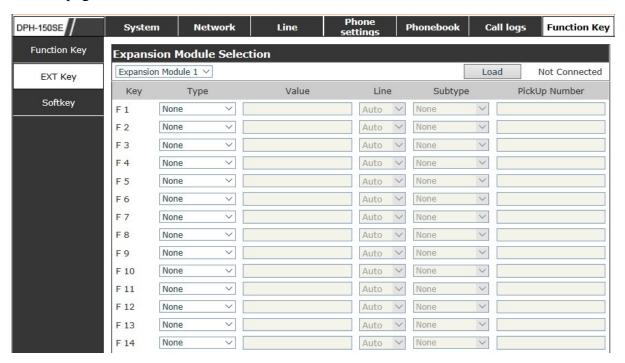

#### **8.3.7.3** Softkey

User can configure different functions in different screens for each softkey.

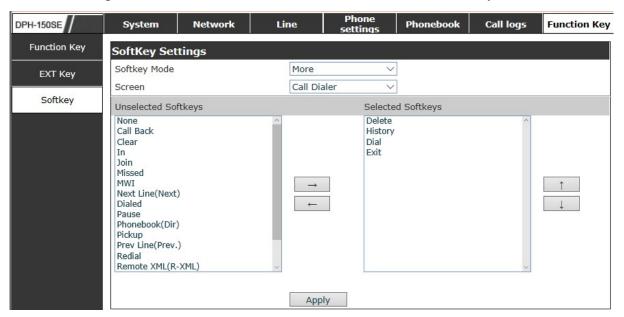

# 9 Appendix

# 9.1 Specification

## 9.1.1 Hardware

| Item                  |         | DPH-150S/DPH-150SE          |  |  |
|-----------------------|---------|-----------------------------|--|--|
| Adapter               |         | Input: 100-240V             |  |  |
| (Input / Output)      |         | Output: 5V 0.6A DC          |  |  |
| Port                  | WAN     | 10/100Bace-T RJ45 1 PORT    |  |  |
|                       | LAN     | 10/100Bace-T RJ45 1 PORT    |  |  |
|                       | EXY     | RJ-11 PORT                  |  |  |
|                       | Headset | RJ-9 PORT                   |  |  |
| Power Consumption     |         | Typical: 1.3 Watt (Standby) |  |  |
|                       |         | Max.: 4.3 Watt (Talking)    |  |  |
| LCD size              |         | 320x240,TFT color LCD,      |  |  |
|                       |         | 2.8"                        |  |  |
| Operation Temperature |         | 0~40°C                      |  |  |
| Relative Humidity     |         | 10~65%                      |  |  |
| CPU                   |         | Broadcom VoIP chipset       |  |  |
| SDRAM                 |         | 16MB                        |  |  |
| Flash                 |         | 8MB                         |  |  |
| Dimension(L x W x H)  |         | 26 x 25x 6.2cm              |  |  |
| Weight                |         | 1.01Kg                      |  |  |

# 9.1.2 Voice features

- SIP supports 4 SIP servers
- Support SIP 2.0 (RFC3261) and correlative RFCs
- Codec: G.711A/u, G.723.1 high/low, G.729a/b, G.722, G.726
- Echo cancellation: G.168 Compliance in LEC, additional acoustic echo cancellation(AEC) can reach 96ms max filter length in hands-free mode
- Support Voice Gain Setting, VAD, CNG
- Support full duplex hands-free
- Support multi line/HD Voice
- SIP support SIP domain, SIP authentication(none basic, MD5), DNS name of server, Peer to Peer/ IP call
- Automatically select calling line, if one line can't be connected, the phone can automatically

- switch to other line to call.
- 9 kinds of ring types.
- DTMF Relay: support SIP info, DTMF Relay, RFC2833
- SIP application: SIP Call forward/transfer (blind/attended) /hold/waiting/3 way talking/SMS/pickup/join call /redial /unredial/multi line/intercom/BLF/presence/push to talk/auto redial/call return
- Call control features: Flexible dial map, hotline, empty calling No. reject service, black list for reject authenticated call, white list, limit call, no disturb, caller ID, CLIR(reject the anonymous call), CLIP(make a call with anonymous), Dial without register.
- Support phonebook 500 records, Incoming calls / outgoing calls / missed calls. Each supports 300 records.
- 7x4 DSS keys
- Soft keys programmable, function keys programmable
- Code synchronization via IP PBX/IMS
- Support click to dial via web phone book/Group listening
- Voice codec setting for each SIP line
- Support keypad lock, and emergency call during the keypad lock
- Customized lcd logo
- Ring play via headset or speaker setting
- Signal tone parameters customized
- Phonebook supports vcard standard
- 12/24 hours' time display
- Support daylight saving time
- Support path, group
- Support SIP Privacy
- Support SMS
- Support MWI
- Support Speed dial
- Support XML

#### 9.1.3 Network features

- WAN/LAN: support bridge model
- Support PPPoE for xDSL
- Support basic NAT and NAPT
- Support VLAN (optional: voice vlan/ data vlan)
- NAT Penetrate, Stun Penetrate
- Support DMZ

- Support VPN (L2TP/OPEN VPN) function
- Wan Port supports main DNS and secondary DNS server can select dynamically to get DNS in DHCP mode or statically set DNS address.
- Support DHCP client on WAN
- Support DHCP server on LAN
- QoS with DiffServ
- Network tools in telnet server: including ping, trace route, telnet client

# 9.1.4 Maintenance and management

- Upgrade firmware through POST mode
- Web, telnet and keypad management
- Management with different account right
- LCD and WEB configuration can be modified into requested language, and support multi-language dynamically shifted
- Upgrade firmware through HTTP, FTP or TFTP Telnet remote management/upload/download setting file
- Support Syslog
- Support Auto Provisioning (upgrade firmware or configuration file)

# 9.2 Digit-character map table

| Keypad           | Character     | Keypad            | Character         |
|------------------|---------------|-------------------|-------------------|
| 1                |               | 7 <sub>PORS</sub> | 7 P Q R S p q r s |
| 2 ABC            | 2 A B C a b c | <b>8</b> TUV      | 8 T U V t u v     |
| 3 DEF            | 3 D E F d e f | 9 <sub>wxyz</sub> | 9 W X Y Z w x     |
| <b>4</b> GHI     | 4 G H J g h i | *.                | *•                |
| <b>5</b> _JKL    | 5 JK Ljkl     | 0                 | 0                 |
| 6 <sub>MNO</sub> | 6 M N O m n o | # 6               | #                 |